# ThinkPad® X61 Příručka pro základní servis a odstraňování problémů

# ThinkPad® X61 Příručka pro základní servis a odstraňování problémů

#### **Poznámka**

Před použitím produktu a těchto informací si přečtěte:

- v *[Bezpečnostní](#page-10-0) pokyny a informace o záruce* dodané s touto publikací.
- v Informace o bezdrátové síti v online nápovědě *[Access](#page-10-0) Help* a v části Dodatek D, ["Upozornění",](#page-68-0) na stránce 59.
- v *[Předpisy](#page-10-0)* dodané s touto publikací.

**První vydání (březen 2007)**

**© Copyright Lenovo 2007. Všechna práva vyhrazena.**

# **Obsah**

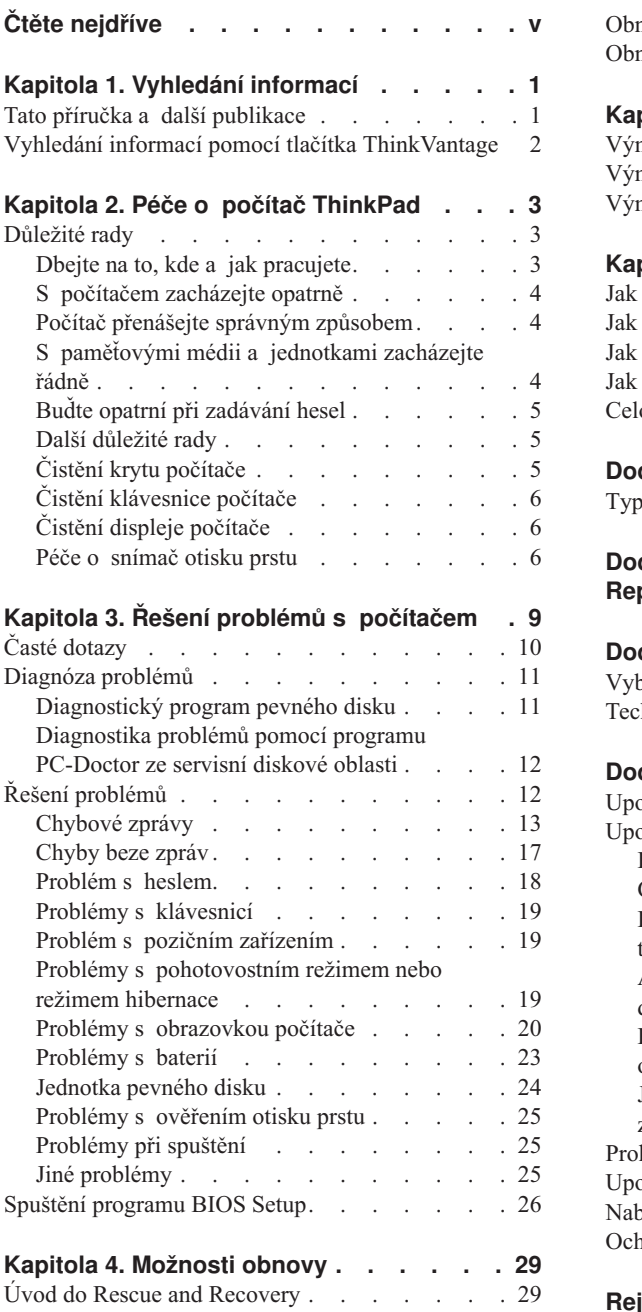

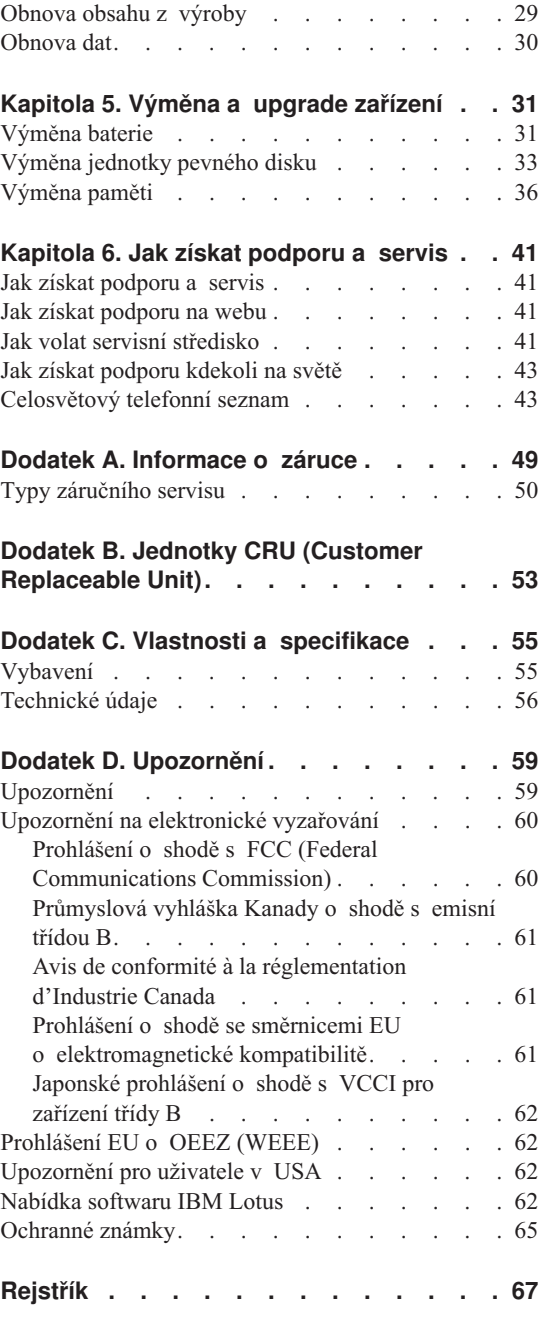

# <span id="page-6-0"></span>**Čtěte nejdříve**

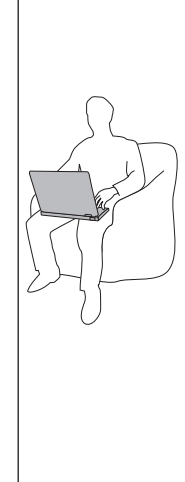

Pokud je váš počítač vypnutý nebo probíhá dobíjení baterie, mohou být základna, opěrky pro ruce nebo jiné díly horké. Nepokládejte na počítač dlaně, neberte počítač na klín a vyhněte se kontaktu horké části počítače s jakýmikoli jinými částmi vašeho těla po delší dobu. Při používání klávesnice nepokládejte dlaně na opěrky pro ruce po delší dobu.

Váš počítač vytváří při normální činnosti teplo. Množství tepla závisí na velikosti systémové aktivity a na úrovni nabití baterie. Dlouhodobý kontakt s tělem, dokonce i přes oděv, může být nepříjemný nebo způsobit i popáleniny. Při používání klávesnice byste měli dělat pravidelné přestávky tím, že zvednete ruce z opěrek pro ruce. Dále si dejte pozor, abyste klávesnici nepoužívali příliš dlouhou dobu.

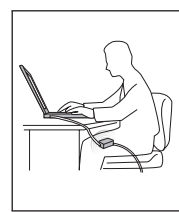

Je-li napájecí zdroj připojen k zásuvce a k počítači, vytváří teplo. Při používání napájecího zdroje se ho nedotýkejte žádnou částí těla. Nikdy nepoužívejte napájecí zdroj k zahřívání svého těla. Dlouhodobý kontakt s tělem, dokonce i přes oděv, může způsobit popáleniny.

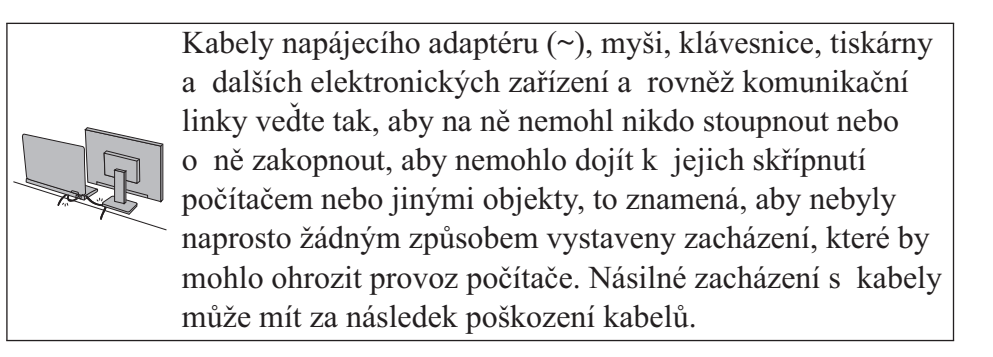

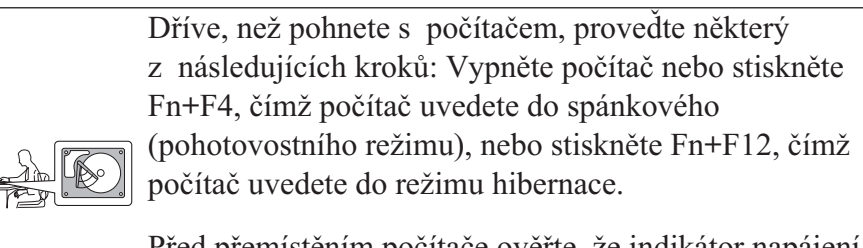

Před přemístěním počítače ověřte, že indikátor napájení nesvítí. Tak předejdete poškození jednotky pevného disku a ztrátě dat.

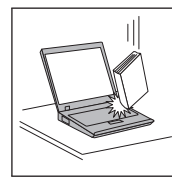

Počítač nevystavujte nárazům, poškrábání, namáhání krutem, vibracím ani tlaku. Na počítač, displej nebo externí zařízení nepokládejte těžké předměty.

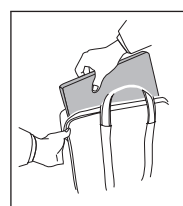

Používejte kvalitní brašnu, která zajišťuje dostatečné tlumení a ochranu. Počítač nedávejte do plného kufru nebo tašky.

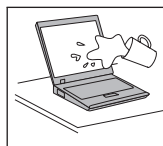

Do blízkosti počítače nedávejte kapaliny, abyste předešli jejich rozlití, a s počítačem pracujte mimo dosah vody, abyste předešli úrazu elektrickým proudem.

*Čtěte nejdříve*

# <span id="page-10-0"></span>**Kapitola 1. Vyhledání informací**

#### **Tato příručka a další publikace**

#### *Návod k instalaci*

Pomáhá s vybalením počítače ThinkPad a s počátkem jeho používání. Také obsahuje rady pro nové uživatele a uvádí software instalovaný od Lenovo™.

#### **Tato** *Příručka pro základní servis a odstraňování problémů*

Poskytuje informace o péči o počítač ThinkPad, základní informace o řešení problémů, některé postupy obnovy, informace o podpoře a servisu a informace o záruce. Informace o řešení problémů v této příručce pokrývají pouze problémy, které by vám mohly zabránit v přístupu ke komplexní online příručce nazývané *Access Help* předinstalované na vašem počítači ThinkPad.

#### *Access Help*

Je obsažný online systém, který poskytuje odpovědi na většinu otázek o vašem počítači, pomáhá nastavit předinstalované programy a nástroje a pomáhá řešit problémy. Chcete-li otevřít *Access Help*, proveďte jednu z níže uvedených možností:

- v Stiskněte ThinkVantage tlačítko. Pod heslem Quick Links v rámci Productivity Center klepněte na **Přístup k systémové nápovědě**.
- v Klepněte na **Start**, přesuňte ukazatel na **Všechny programy** (ve Windows® 2000, **Programy**); a na **ThinkVantage**. Klepněte na **Access Help**.

#### Productivity Center

Poskytuje snadný přístup k softwarovým nástrojům a hlavním webovým stránkám Lenovo, čímž odstraňuje potřebu nosit s počítačem dokumentaci. Productivity Center otevřete stisknutím modrého tlačítka ThinkVantage® na klávesnici. Další informace o tlačítku ThinkVantage naleznete v části "Vyhledání informací pomocí tlačítka [ThinkVantage"](#page-11-0) na stránce 2.

#### *Bezpečnostní pokyny a informace o záruce*

Obsahuje obecné bezpečnostní instrukce a úplné Prohlášení Lenovo o omezené záruce.

#### *Předpisy*

Doplňuje tuto příručku. Přečtěte si ho před použitím bezdrátové sítě počítače ThinkPad. Počítač ThinkPad odpovídá normám pro rádiová zařízení a bezpečnostním normám každé země a oblasti, kde byl schválen pro bezdrátové použití. Počítač ThinkPad musíte používat přesně v souladu s lokálními předpisy pro rádiová zařízení.

# <span id="page-11-0"></span>**Vyhledání informací pomocí tlačítka ThinkVantage**

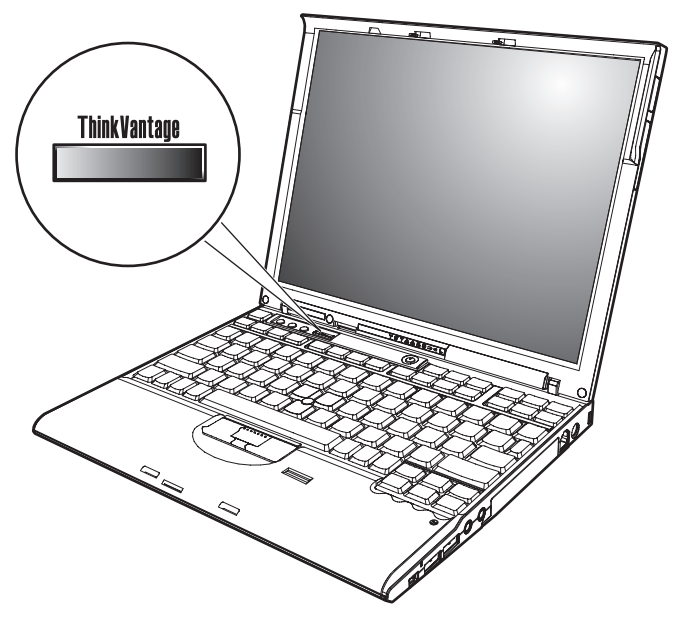

Modré tlačítko ThinkVantage vám může pomoci v mnoha situacích, když počítač pracuje normálně, i když nepracuje normálně. Tlačítkem ThinkVantage otevřete [Productivity](#page-10-0) Center, systém, který uvádí vysvětlující příklady a snadno pochopitelné pokyny, abyste počítač mohli začít používat produktivním způsobem.

Tlačítkem ThinkVantage můžete také přerušit spouštění počítače a otevřít pracovní plochu Rescue and Recovery™, která běží nezávisle na operačním systému Windows a je od něj oddělená.

# <span id="page-12-0"></span>**Kapitola 2. Péče o počítač ThinkPad**

Třebaže počítač je vyroben tak, aby fungoval v normálním pracovním prostředí, musíte při jeho používání jednat rozumně. Počítač budete moci nejlépe využít, pokud uplatníte následující důležité rady.

### **Důležité rady**

#### **Dbejte na to, kde a jak pracujete**

v Pokud je váš počítač vypnutý nebo probíhá dobíjení baterie, mohou být základna, opěrky pro ruce nebo jiné díly horké. Nepokládejte na počítač dlaně, neberte počítač na klín a vyhněte se kontaktu horké části počítače s jakýmikoli jinými částmi vašeho těla po delší dobu. Při používání klávesnice nepokládejte dlaně na opěrky pro ruce po delší dobu.

Váš počítač vytváří při normální činnosti teplo. Množství tepla závisí na velikosti systémové aktivity a na úrovni nabití baterie. Dlouhodobý kontakt s tělem, dokonce i přes oděv, může být nepříjemný nebo způsobit i popáleniny. Při používání klávesnice byste měli dělat pravidelné přestávky tím, že zvednete ruce z opěrek pro ruce. Dále si dejte pozor, abyste klávesnici nepoužívali příliš dlouhou dobu.

- v Je-li napájecí zdroj připojen k zásuvce a k počítači, vytváří teplo. Při používání napájecího zdroje se ho nedotýkejte žádnou částí těla. Nikdy nepoužívejte napájecí zdroj k zahřívání svého těla. Dlouhodobý kontakt s tělem, dokonce i přes oděv, může způsobit popáleniny.
- Kabely napájecího adaptéru  $(\sim)$ , myši, klávesnice, tiskárny, dalších elektronických zařízení a komunikační linky veďte tak, aby nemohlo dojít k jejich skřípnutí počítačem nebo jinými objekty. Tak, aby na ně nikdo nešlapal nebo o ně nezakopl a aby nebyly vystaveny zacházení, které by mohlo ohrozit provoz počítače. Násilné zacházení s kabely může mít za následek poškození kabelů.
- v Do blízkosti počítače nedávejte kapaliny, abyste předešli jejich rozlití, a s počítačem pracujte mimo dosah vody (prevence úrazu elektrickým proudem).
- v Abyste zabránili riziku udušení plastovými obaly, uložte obaly mimo dosah dětí.
- v Počítač nedávejte do blízkosti magnetů, zapnutých mobilních telefonů, elektrických přístrojů nebo reproduktorů (vzdálenost 13 cm či 5 palců).
- Počítač nevystavujte extrémním teplotám (pod 5 °C/41 °F nebo nad 35 °C/95 °F).
- v Některá příslušenství, jako např. ventilátor přenosné pracovní plochy nebo vzduchový filtr, mohou produkovat záporné ionty. Jestliže je počítač blízko takového příslušenství a je vystaven po dlouhý čas vzduchu, který obsahuje negativní ionty, může se elektrostaticky nabít. Tento náboj se může vybít skrz vaše ruce, když se dotknete klávesnice nebo jiných částí počítače, nebo přes konektory připojených

<span id="page-13-0"></span>vstupních a výstupních zařízení. Dokonce i když tento druh elektrostatického výboje (ESD) je opačný oproti výboji z vašeho těla nebo šatů do počítače, znamená to stejné riziko selhání počítače.

Váš počítač je navržen a vyroben tak, aby minimalizoval veškeré efekty elektrostatického náboje. Elektrostatický náboj nad určitý limit může nicméně zvýšit riziko ESD. Proto když používáte počítač blízko zařízení, které může produkovat negativní ionty, věnujte speciální pozornost následujícímu:

- Vyhněte se přímému vystavení vašeho počítače vzduchu ze zařízení, které může produkovat negativní ionty.
- Udržujte váš počítač a jeho periferní zařízení co nejdále od takového zařízení.
- Všude, kde je to možné, uzemněte váš počítač, abyste umožnili bezpečný elektrostatický výboj.

**Poznámka:** Ne všechna taková zařízení způsobují významný elektrostatický náboj.

# **S počítačem zacházejte opatrně**

- v Mezi displej a klávesnici či pod klávesnici nevkládejte žádné předměty (ani papír).
- v Počítač nevystavujte nárazům, poškrábání, namáhání krutem, vibracím ani tlaku. Na počítač, displej nebo externí zařízení nepokládejte těžké předměty.
- v Displej počítače je navržen pro používání při úhlu otevření o něco větším než 90 stupňů. Displej neotevírejte více než na 180 stupňů, protože tím byste mohli poškodit závěs displeje.

# **Počítač přenášejte správným způsobem**

- v Před přenášením počítače vyjměte všechna média, vypněte připojená zařízení a odpojte šňůry a kabely.
- v Než počítač přemístíte, dbejte na to, aby byl v pohotovostním režimu, v režimu hibernace nebo vypnutý. Tak zabráníte poškození jednotky pevného disku a ztrátě dat.
- v Když zvedáte otevřený počítač, držte ho za spodní část. Počítač nezvedejte ani nedržte za displej.
- v Používejte kvalitní brašnu, která zajišťuje dostatečné tlumení a ochranu. Počítač nedávejte do plného kufru nebo tašky.

# **S paměťovými médii a jednotkami zacházejte řádně**

- v Má-li váš počítač disketovou jednotku, nevkládejte diskety šikmo a nelepte na ně více nálepek ani nedostatečně přiléhající nálepky, protože by mohly uvíznout v jednotce.
- v Je-li počítač vybaven optickou jednotkou, nedotýkejte se povrchu disků ani čočky v jednotce.
- v Než jednotku zavřete, musí CD nebo DVD zaklapnout na středový čep jednotky.
- v Při instalaci pevného disku, disketové jednotky nebo optické jednotky postupujte podle pokynů dodaných s tímto hardwarem a na jednotku zatlačte pouze tam, kde je to zapotřebí.

# <span id="page-14-0"></span>**Buďte opatrní při zadávání hesel**

v Zapamatujte si svá hesla. Pokud zapomenete heslo správce nebo heslo pevného disku, autorizovaný servis Lenovo jej nenastaví a budete muset vyměnit základní desku nebo jednotku pevného disku.

### **Další důležité rady**

- Modem počítače může používat pouze analogovou telefonní síť neboli veřejnou komutovanou telefonní síť. Modem nepřipojujte do soukromé pobočkové ústředny ani k jiné digitální telefonní lince, protože tím byste mohli modem poškodit. Analogové telefonní linky se používají hlavně v domech, kdežto digitální telefonní linky především v hotelích a kancelářských budovách. Nejste-li si jisti, jaký druh telefonní linky používáte, obraťte se na svého telefonního operátora.
- v V počítači může být konektor Ethernet i konektor modemu. Pokud je tomu tak, připojte datový kabel do správného konektoru, abyste konektor nepoškodili.
- v Zaregistrujte si svůj produkt ThinkPad u Lenovo (na webové stránce: [http://www.lenovo.com/register\)](http://www.lenovo.com/register). Pokud by došlo ke ztrátě nebo krádeži vašeho počítače, odpovědné úřady by vám jej mohly vrátit. Jestliže si počítač zaregistrujete, Lenovo vás bude moci informovat o technických informacích a upgradech.
- v Počítač by měl rozebírat a opravovat pouze technik autorizovaný pro počítače ThinkPad.
- v Neupravujte ani nezalepujte západky, abyste displej udrželi otevřený nebo zavřený.
- v Je-li připojen napájecí zdroj (adaptér), neobracejte počítač. Tím byste mohli poškodit konektor adaptéru.
- v Když vyměňujete zařízení v pozici jednotky, počítač vypněte nebo si ověřte, že je daná jednotka vyměnitelná za chodu.
- v Po výměně jednotky v počítači znovu nainstalujte záslepky (jsou-li k dispozici).
- v Nepoužívané externí a vyjímatelné jednotky pevného disku, disketové a optické jednotky ukládejte do vhodných obalů.
- v Před instalací následujících zařízení se dotkněte kovového stolu nebo uzemněného kovového předmětu. Tím vybijete elektrostatický náboj vašeho těla. Elektrostatický náboj může zařízení poškodit.
	- karta PC Card
	- karta Smart
	- paměťová karta, jako je xD-Picture Card, SD Card, Memory Stick a MultiMediaCard
	- paměťový modul
	- karta PCI Expess Mini
	- komunikační dceřiná karta
- v Při přenosu dat z nebo na kartu Flash Media Card, například kartu SD Card, nepřevádějte počítač do pohotovostního režimu nebo režimu hibernace před ukončením přenosu dat. Mohlo by dojít ke ztrátě dat.

# **Čistění krytu počítače**

Počítač příležitostně vyčistěte následujícím způsobem:

- <span id="page-15-0"></span>1. Připravte roztok jemného kuchyňského čisticího prostředku (bez brusného prášku nebo silných chemikálií jako kyseliny nebo zásady). Použijte 5 dílů vody na jeden díl čisticího prostředku.
- 2. Namočte do rozředěného prostředku houbičku.
- 3. Vymáčkněte z houbičky přebytečnou tekutinu.
- 4. Krouživým pohybem houbičkou otřete kryt počítače, dávejte pozor, aby z houbičky nevytékala tekutina.
- 5. Odstraňte čisticí prostředek z krytu otřením.
- 6. Vypláchněte houbičku v čisté vodě.
- 7. Otřete povrch vypláchnutou houbičkou.
- 8. Otřete povrch znovu měkkou suchou látkou bez chlupů.
- 9. Počkejte, až povrch oschne, a odstraňte vlákna z látky, pokud zůstala na povrchu počítače.

# **Čistění klávesnice počítače**

- 1. Nasajte trochu isopropyl alkoholu do měkkého nezaprášeného hadříku.
- 2. Hadříkem otřete povrch kláves. Otírejte klávesy po jedné, pokud budete otírat více kláves najednou, muže se hadřík zachytit mezi klávesami a poškodit je. Dejte pozor, aby na klávesy nebo mezi ně neukápla tekutina.
- 3. Nechte klávesnici oschnout.
- 4. Drobečky a prach pod klávesami můžete odstranit pomocí štětečku s balónkem na čištění fotoaparátů nebo pomocí studeného vzduchu z vysoušeče vlasů.

**Poznámka:** Čisticí prostředek nestříkejte přímo na displej nebo klávesnici.

# **Čistění displeje počítače**

- 1. Jemně otřete displej měkkou suchou látkou bez chlupů. Pokud na displeji objevíte skvrnku vypadající jako škrábnutí, může to být otisk přenesený z klávesnice nebo kolíku zařízení TrackPoint®, když bylo víko stlačeno z vnějšku.
- 2. Skvrnku jemně otřete měkkým suchým hadříkem.
- 3. Pokud skvrnka na displeji zůstává, vezměte měkký hadřík, který nepouští chlupy, a navlhčete ho v roztoku ( jedna ku jedné) isopropyl alkoholu a vody, která neobsahuje nečistoty.
- 4. Hadřík co nejvíce vyždímejte.
- 5. Displej znovu otřete, nenechte z hadříku ukápnout tekutinu na počítač.
- 6. Než displej zavřete, nechte jej oschnout.

# **Péče o snímač otisku prstu**

Následující akce mohou poškodit snímač otisku prstu nebo způsobit, že nebude správně fungovat:

- v Poškrábání povrchu snímače tvrdým ostrým předmětem.
- v Poškrábání povrchu snímače nehtem.

v Dotýkání se snímače špinavými prsty.

Dojde-li k některému z následujících stavů, jemně otřete povrch snímače suchým měkkým hadříkem bez chlupů:

- v Povrch snímače je zašpiněný.
- Povrch snímače je vlhký.
- v Snímač často selhává při ověřování otisku prstu.

*Péče o počítač ThinkPad*

# <span id="page-18-0"></span>**Kapitola 3. Řešení problémů s počítačem**

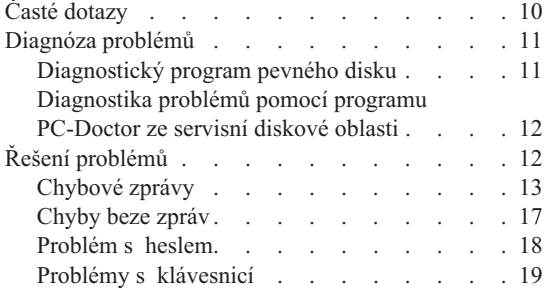

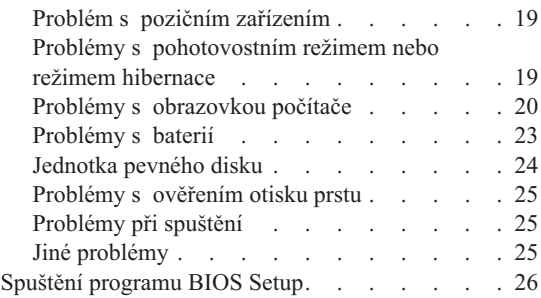

**Poznámka:** Použijte online nápovědu *[Access](#page-10-0) Help*, pokud počítač běží a nápověda *Access Help* je dostupná. Informace v této kapitole se vztahují k situaci, kdy je nápověda *Access Help* nedostupná.

# <span id="page-19-0"></span>**Časté dotazy**

Tato část obsahuje časté dotazy a uvádí, kde na ně naleznete podrobné odpovědi. Podrobnosti o publikacích dodaných s počítačem ThinkPad naleznete v části ["Tato](#page-10-0) příručka a další [publikace"](#page-10-0) na stránce 1.

**Jaká bezpečnostní pravidla mám dodržovat při používání počítače ThinkPad?** Podrobné informace o bezpečnosti naleznete v příručce *[Bezpečnostní](#page-10-0) pokyny a [informace](#page-10-0) o záruce*.

#### **Jak mohu předejít problémům s počítačem ThinkPad?**

Podívejte se do částí "Čtěte [nejdříve"](#page-6-0) na stránce v a [Kapitola](#page-12-0) 2, "Péče

- o počítač [ThinkPad",](#page-12-0) na stránce 3 této příručky. Další informace lze nalézt
- v nápovědě *[Access](#page-10-0) Help* v částech:
- v předcházení problémům
- odstraňování problémů

#### **Jaké jsou hlavní hardwarové části počítače ThinkPad?**

Viz část "ThinkPad tour" nápovědy *[Access](#page-10-0) Help*.

#### **Kde naleznu podrobnou specifikaci svého počítače?**

Viz [http://www.lenovo.com/think/support.](http://www.lenovo.com/think/support)

#### **Potřebuji posílit zařízení** *nebo* **potřebuji vyměnit jedno z následujících zařízení: jednotku pevného disku, kartu PCI Express Mini, modemovou kartu, paměť, klávesnici nebo opěrku rukou.**

V části Dodatek B, "Jednotky CRU (Customer [Replaceable](#page-62-0) Unit)", na stránce [53](#page-62-0) této příručky naleznete seznam jednotek CRU (Customer Replaceable Unit) a odkaz na návod pro výměnu součástí.

#### **Počítač nefunguje správně.**

Viz část "Problem solving " nápovědy *[Access](#page-10-0) Help*. Tato příručka popisuje pouze problémy, které zabraňují v přístupu k online nápovědě.

#### **Kde jsou disky pro obnovu?**

S počítačem nejsou dodány disky pro obnovu a disk s Windows. Popis alternativních metod obnovy, které Lenovo nabízí, naleznete v této příručce v části ["Obnova](#page-38-0) obsahu z výroby" na stránce 29.

#### **Jak se obrátím na středisko podpory zákazníků?**

Viz část [Kapitola](#page-50-0) 6, "Jak získat podporu a servis", na stránce 41 této příručky.

Telefonní číslo na vaše nejbližší servisní středisko naleznete v části ["Celosvětový](#page-52-0) telefonní seznam" na stránce 43.

#### <span id="page-20-0"></span>**Kde naleznu informace o záruce?**

Podrobné informace o záruce naleznete v příručce *[Bezpečnostní](#page-10-0) pokyny a [informace](#page-10-0) o záruce*. Informace o záruce, která platí pro počítač, včetně záruční doby a typu záručního servisu, naleznete v části Dodatek A, ["Informace](#page-58-0) o [záruce",](#page-58-0) na stránce 49.

#### **Jak mohu instalovat nový operační systém?**

Viz část Advanced configuration nápovědy *[Access](#page-10-0) Help*.

#### **Diagnóza problémů**

Máte-li s počítačem problém, můžete provést test pomocí programu PC-Doctor® pro Windows. Program PC-Doctor for Windows spustíte takto:

- 1. Klepněte na **Start**.
- 2. Přesuňte ukazatel na **Všechny programy**(ve Windows 2000, **Programy**) a na **PC-Doctor for Windows**.
- 3. Klepněte na **PC-Doctor**.

Další informace o programu PC-Doctor for Windows získáte v jeho nápovědě.

#### **Upozornění**

Některé testy mohou trvat několik minut nebo déle. Nespouštějte test, pokud nemáte čas k provedení celého testu, spuštěný test nepřerušujte.

Chcete-li obrátit na servisní centrum s žádostí o pomoc, vytiskněte záznam o testu, abyste mohli technikovi rychle poskytnout informace.

#### **Diagnostický program pevného disku**

Pokud jednotka pevného disku nefunguje správně, můžete vyřešit problém pomocí diagnostického programu pro pevné disky v programu BIOS Setup.

Diagnostický program spustíte takto:

- 1. Je-li k počítači připojena disketová jednotka s vloženou disketou, odstraňte disketu z disketové jednotky a vypněte počítač.
- 2. Zapněte počítač.
- 3. Až se v levé spodní části obrazovky zobrazí zpráva "To interrupt normal startup, press the blue ThinkVantage button,", spusťte program BIOS Setup stisknutím klávesy F1.
- <span id="page-21-0"></span>4. Kurzorovými klávesami vyberte **HDD diagnostic program** a stiskněte klávesu Enter. Otevře se nabídka diagnostického programu pro pevné disky.
- 5. Kurzorovými klávesami vyberte **Main hard disk drive**. Klávesou Enter spusťte diagnostický program. Diagnostický program provede testy čtení a rychlosti zadaného disku a zobrazí výsledky.
- 6. Pokud diagnostický program nahlásí chybu, obraťte se na středisko zákaznické podpory. Diagnostický program může nahlásit jednu z následujících chyb: Pro hlavní jednotku pevného disku:
	- Error code 0000: Read verification failed
	- Error code 0100: Speed test failed
	- Error code 0200: Controller Diag failed
- 7. Pokud diagnostický program nenahlásí žádnou chybu, ale problém trvá, postupujte podle části "Introducing Rescue and Recovery" v systému nápovědy *[Access](#page-10-0) Help* a použijte program pro testování jednotky pevného disku. Také lze stáhnout program PC-Doctor for DOS pro váš počítač z webové stránky:

[http://www.lenovo.com/support/site.wss/document.do?sitestyle=lenovo](http://www.lenovo.com/support/site.wss/document.do?sitestyle=lenovo&lndocid=tpad-matrix) [&lndocid=tpad-matrix](http://www.lenovo.com/support/site.wss/document.do?sitestyle=lenovo&lndocid=tpad-matrix)

### **Diagnostika problémů pomocí programu PC-Doctor ze servisní diskové oblasti**

Pomocí programu PC-Doctor, spuštěného z pracovní plochy Rescue and Recovery ze servisní diskové oblasti, můžete provádět diagnostiku bez spuštění operačního systému. Postupujte takto:

- 1. Je-li k počítači připojena disketová jednotka s vloženou disketou, odstraňte disketu z disketové jednotky a vypněte počítač.
- 2. Zapněte počítač.
- 3. Až se v levé spodní části obrazovky zobrazí zpráva"To interrupt normal startup, press the blue ThinkVantage button", spusťte pracovní plochu Rescue and Recovery stisknutím modrého tlačítka ThinkVantage.
- 4. Vyberte **Diagnose hardware**. Systém restartuje a spustí se program PC-Doctor.

Chcete-li získat další informace o programu PC-Doctor, stiskněte klávesu F1 a a dostanete se k nápovědě nebo k online příručce.

# **Řešení problémů**

Pokud nenaleznete popis problému zde, podívejte se do systému nápovědy *[Access](#page-10-0) Help*. Následující část popisuje pouze problémy, které vám mohou zabránit v přístupu do tohoto systému nápovědy.

# <span id="page-22-0"></span>**Chybové zprávy**

### **Poznámky:**

- 1. V uvedené chybové zprávě písmeno x zastupuje libovolný znak.
- 2. Verze programu PC-Doctor uváděného zde je PC-Doctor for Windows.

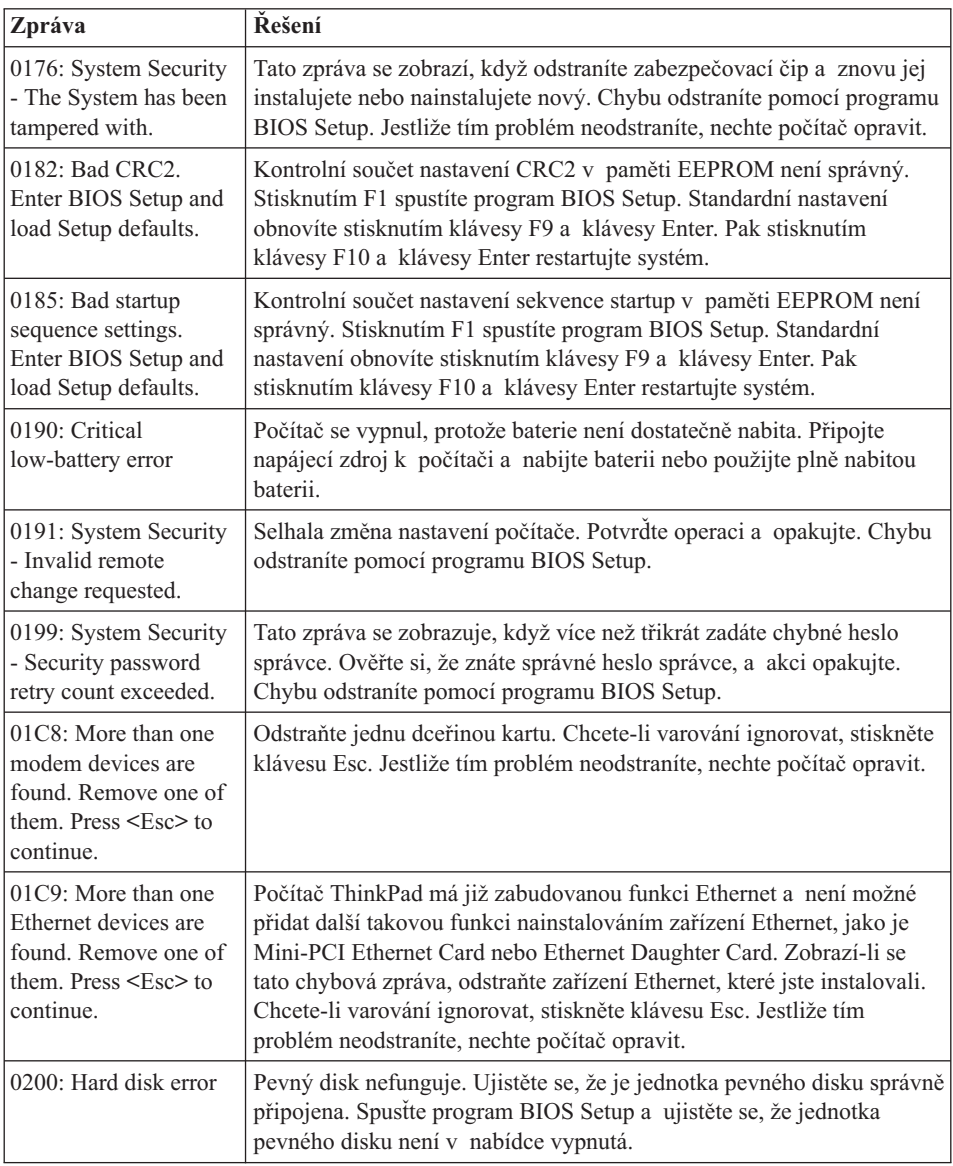

# *Řešení problémů s počítačem*

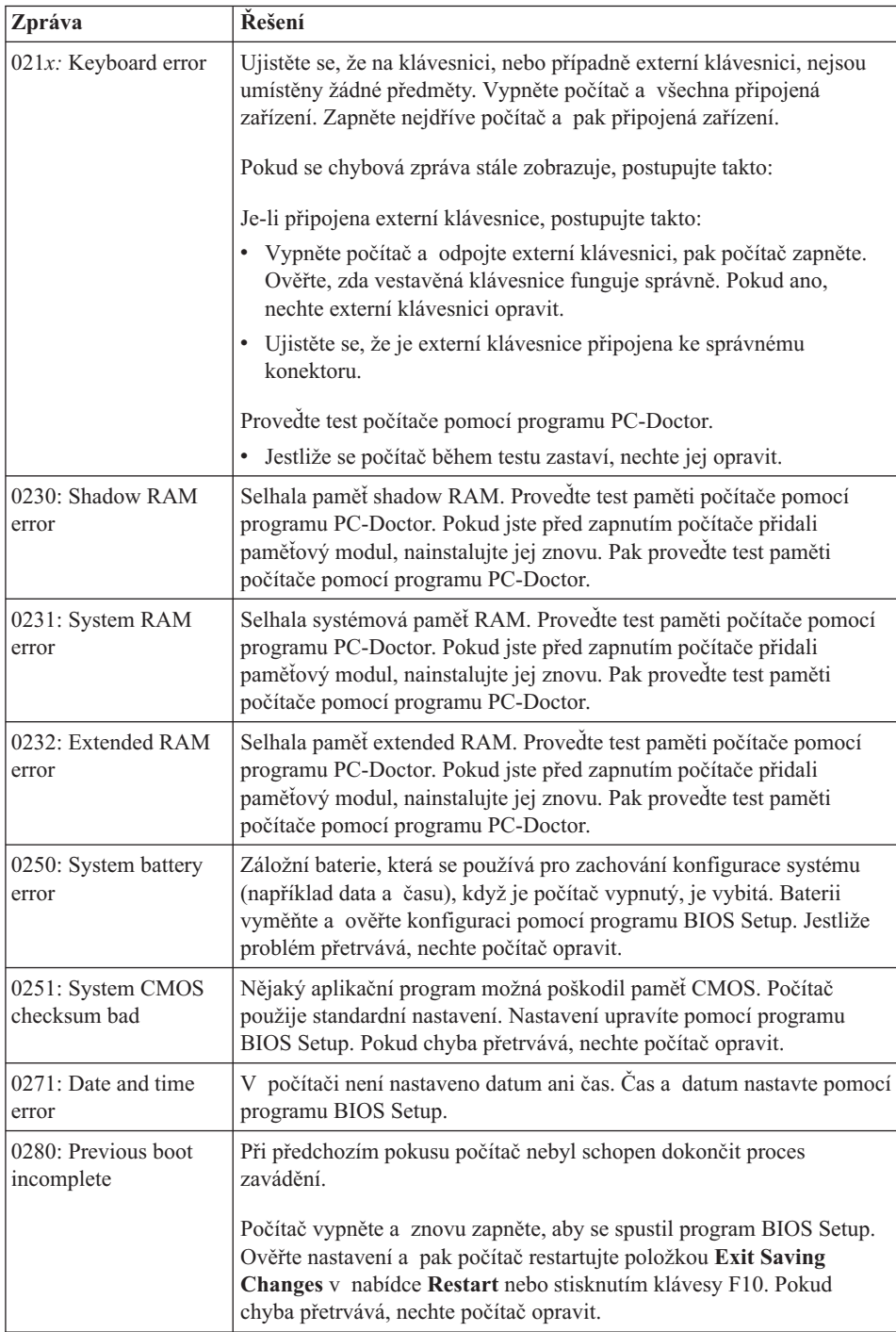

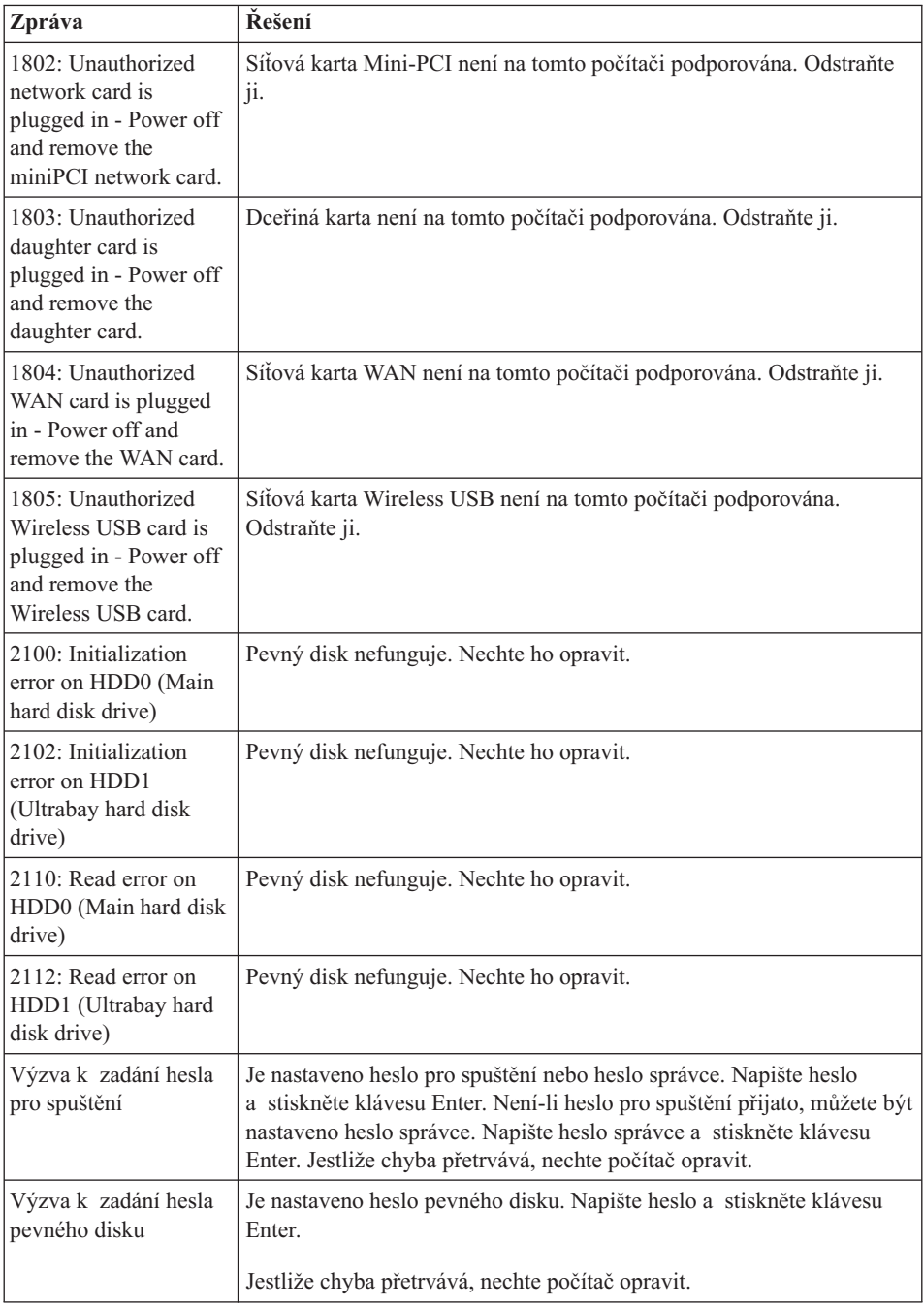

# *Řešení problémů s počítačem*

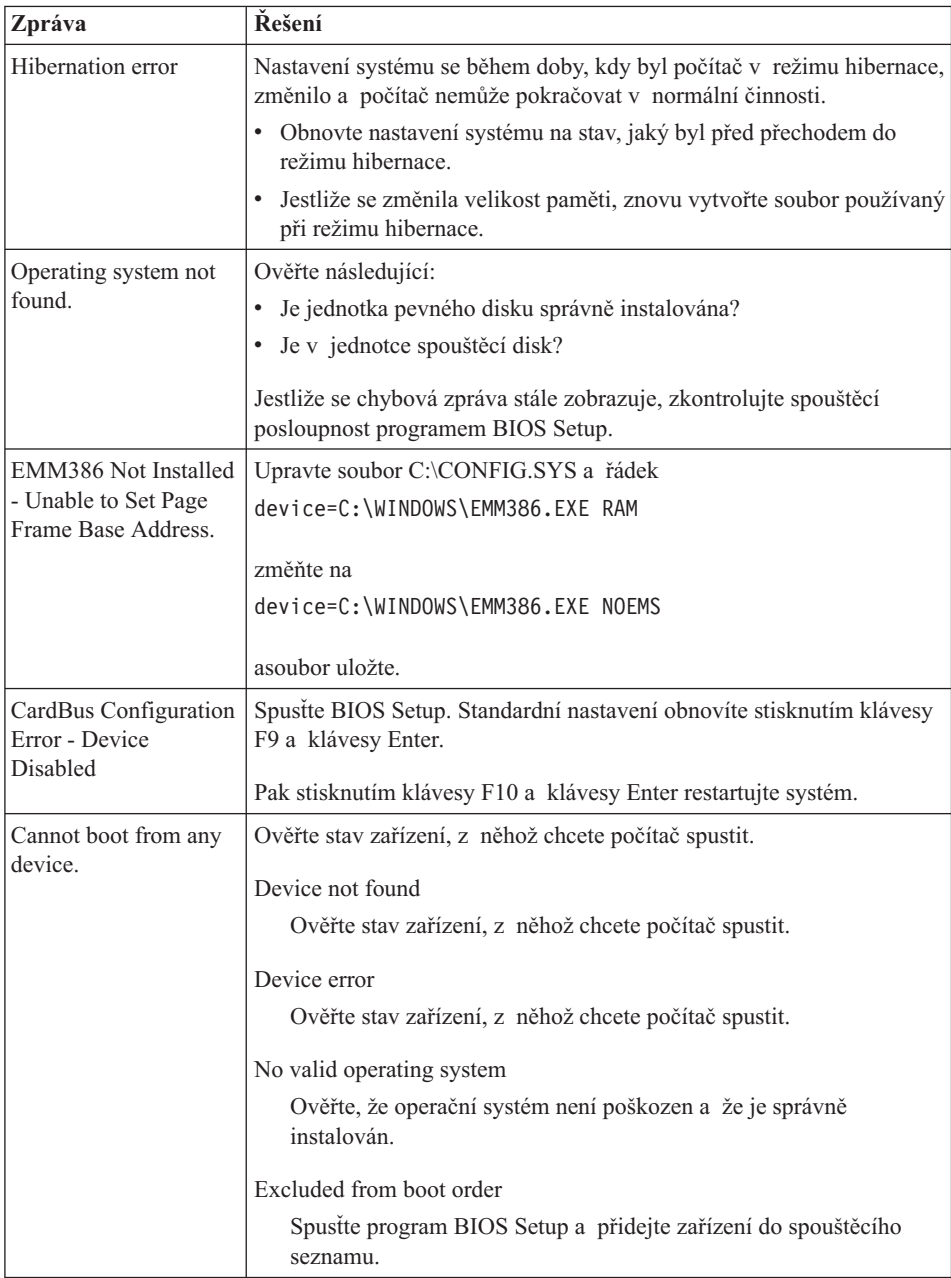

#### **Zobrazí-li se na obrazovce některá z následujících chybových zpráv, nechte počítač opravit:**

0175: Bad CRC1, stop POST task

<span id="page-26-0"></span>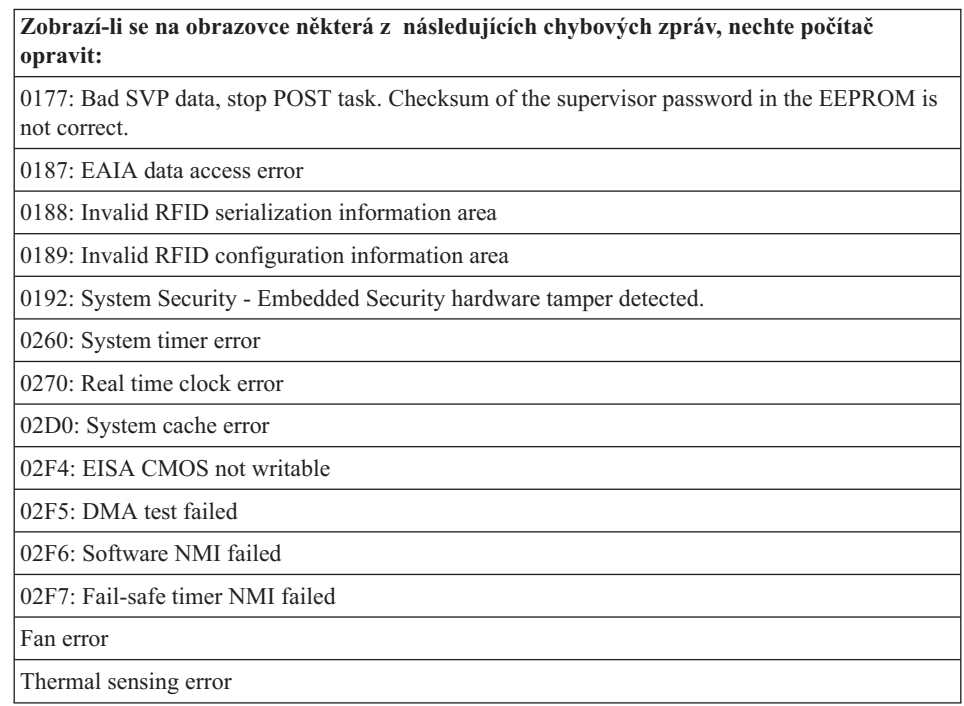

# **Chyby beze zpráv**

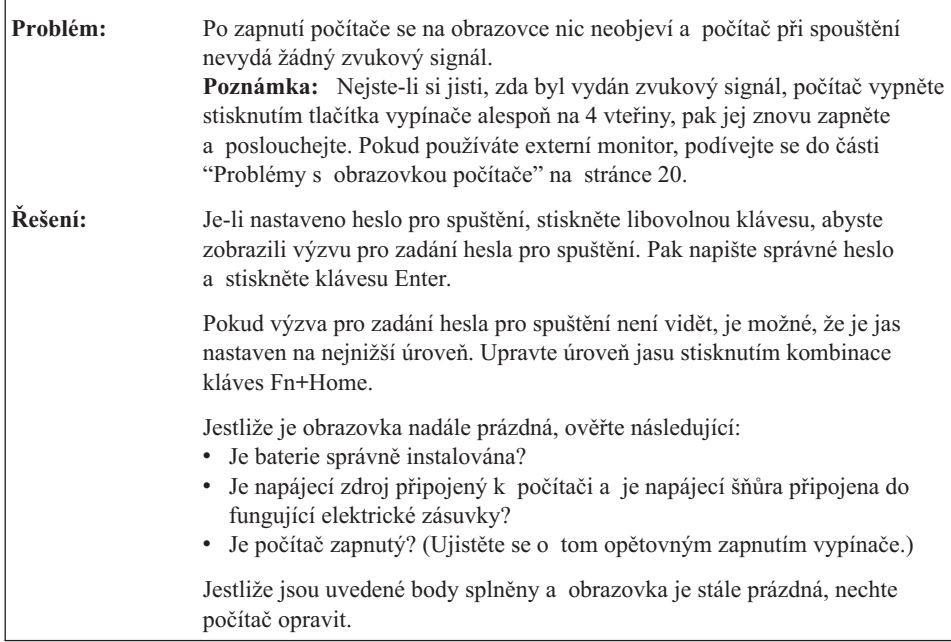

# <span id="page-27-0"></span>*Řešení problémů s počítačem*

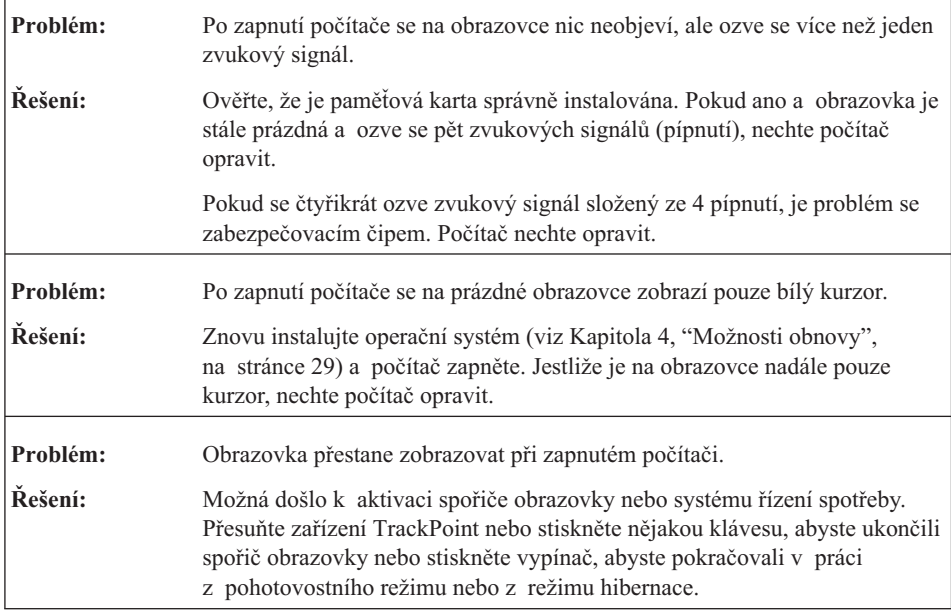

# **Problém s heslem**

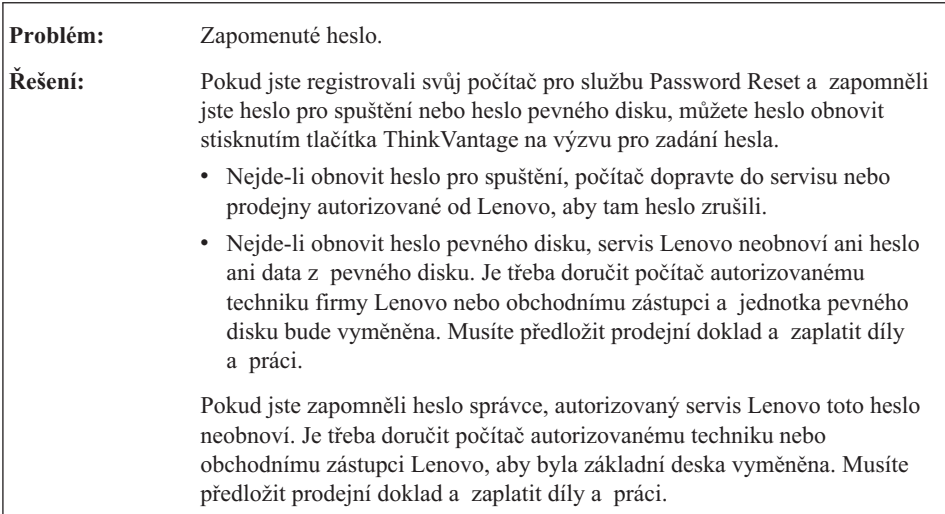

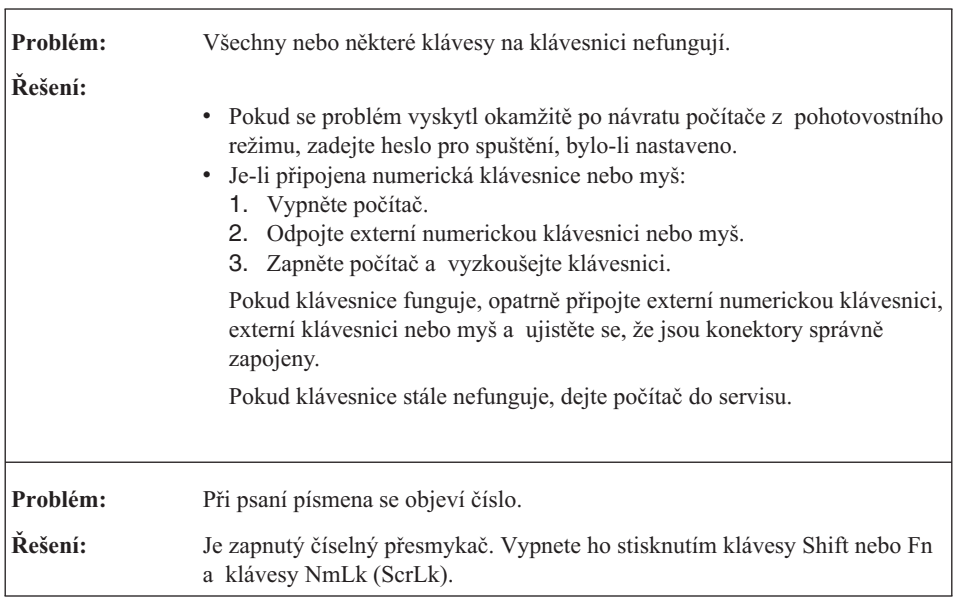

# <span id="page-28-0"></span>**Problémy s klávesnicí**

# **Problém s pozičním zařízením**

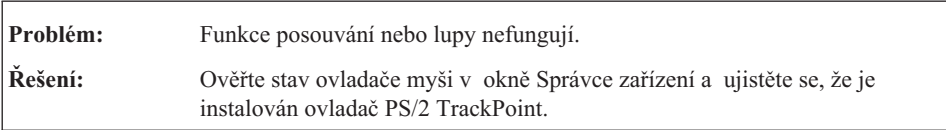

# **Problémy s pohotovostním režimem nebo režimem hibernace**

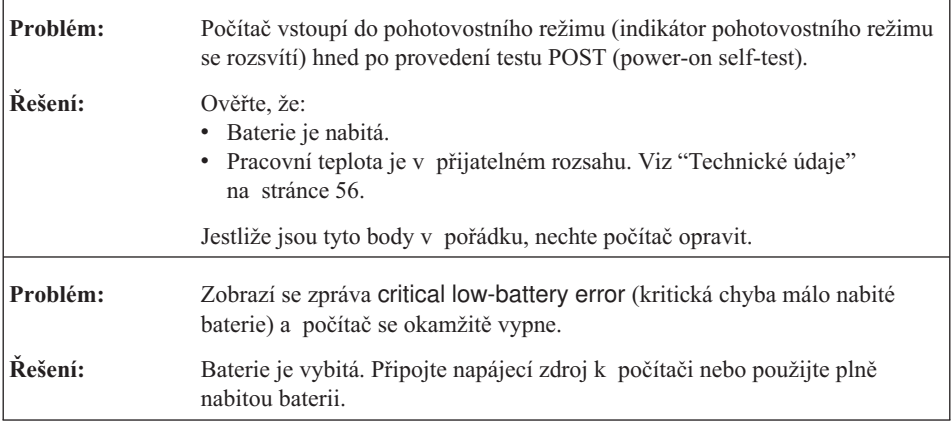

<span id="page-29-0"></span>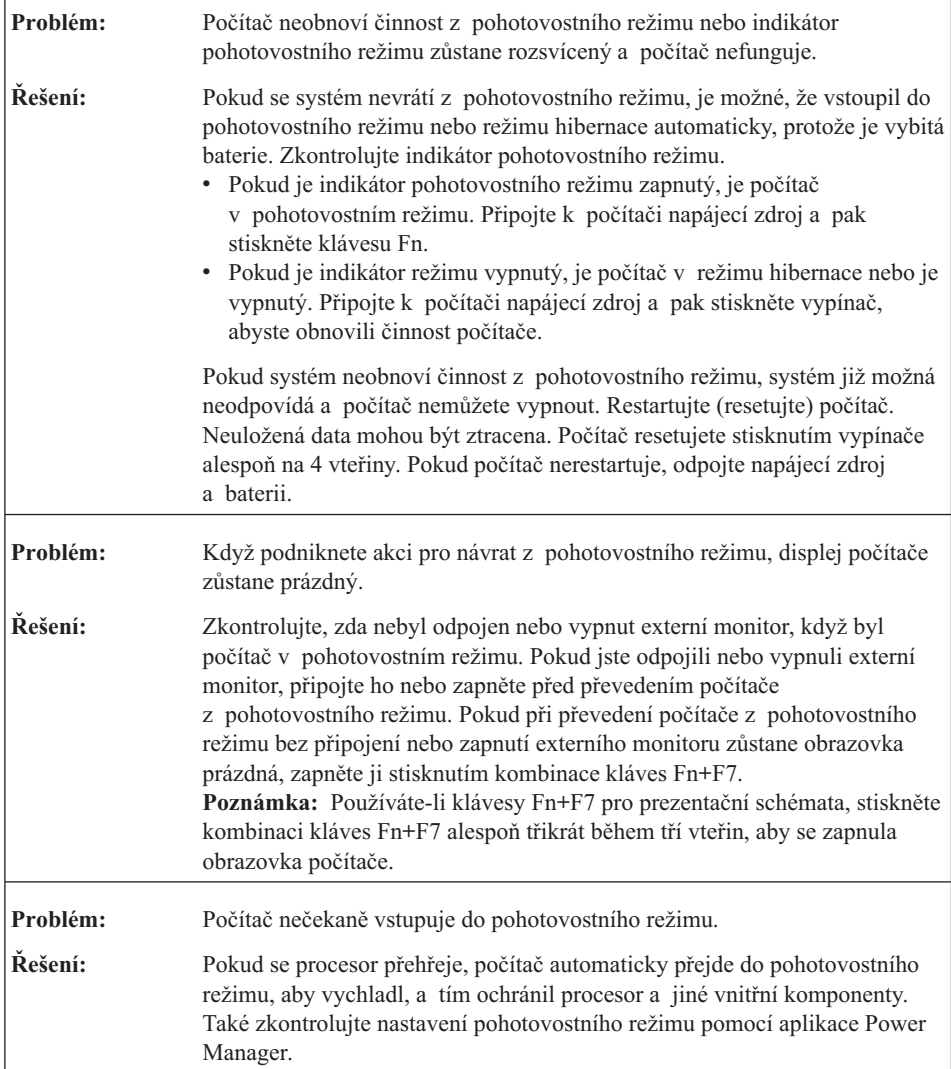

# **Problémy s obrazovkou počítače**

h

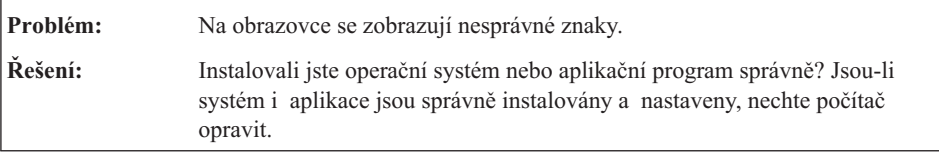

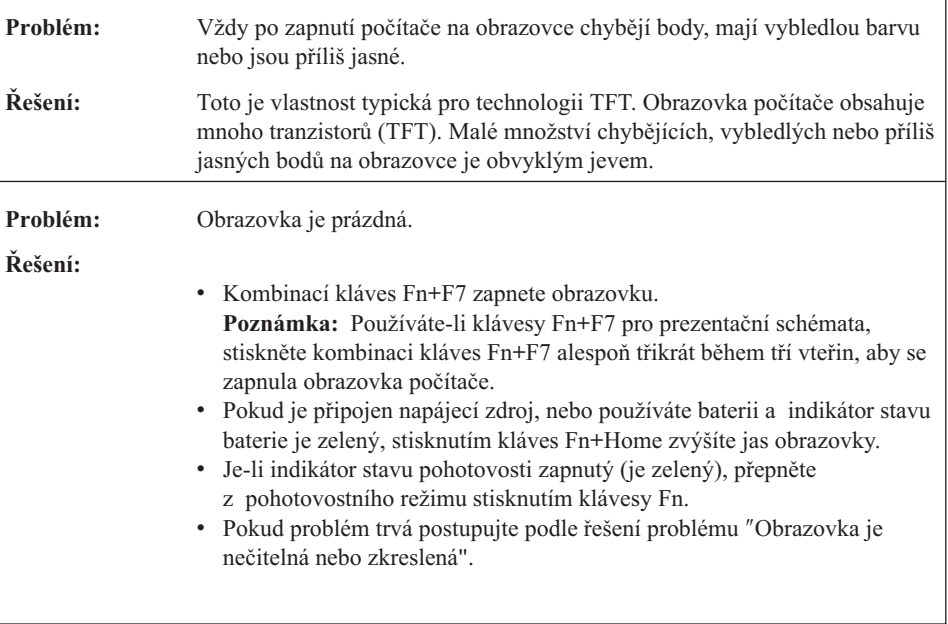

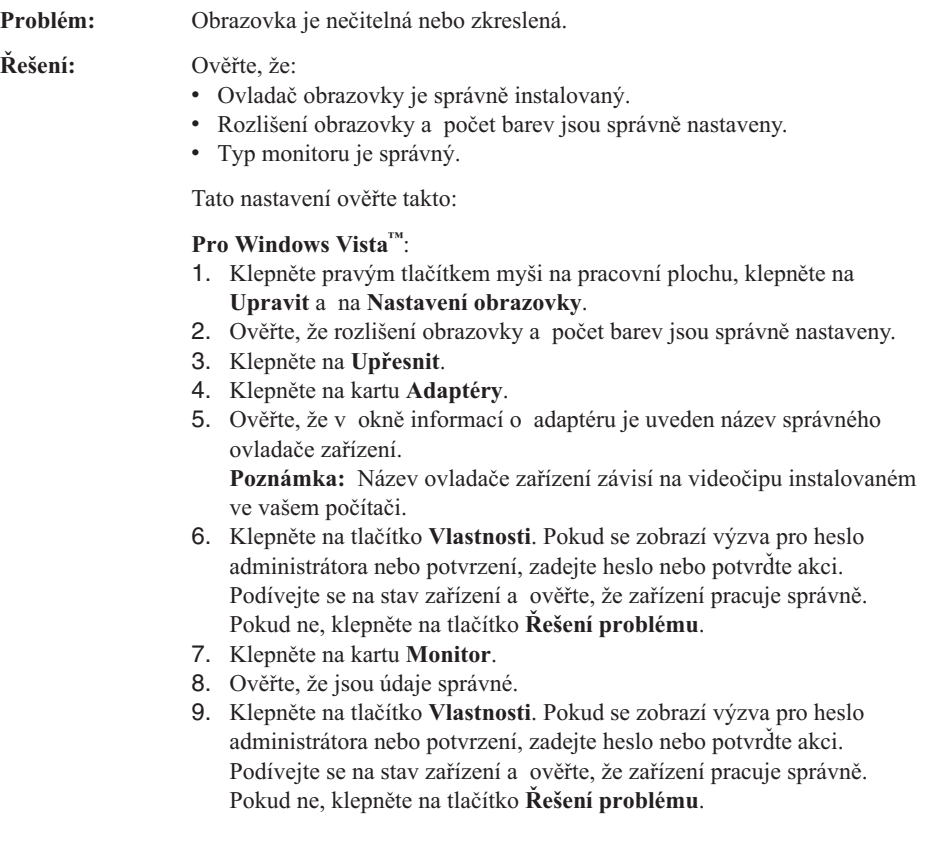

<span id="page-32-0"></span>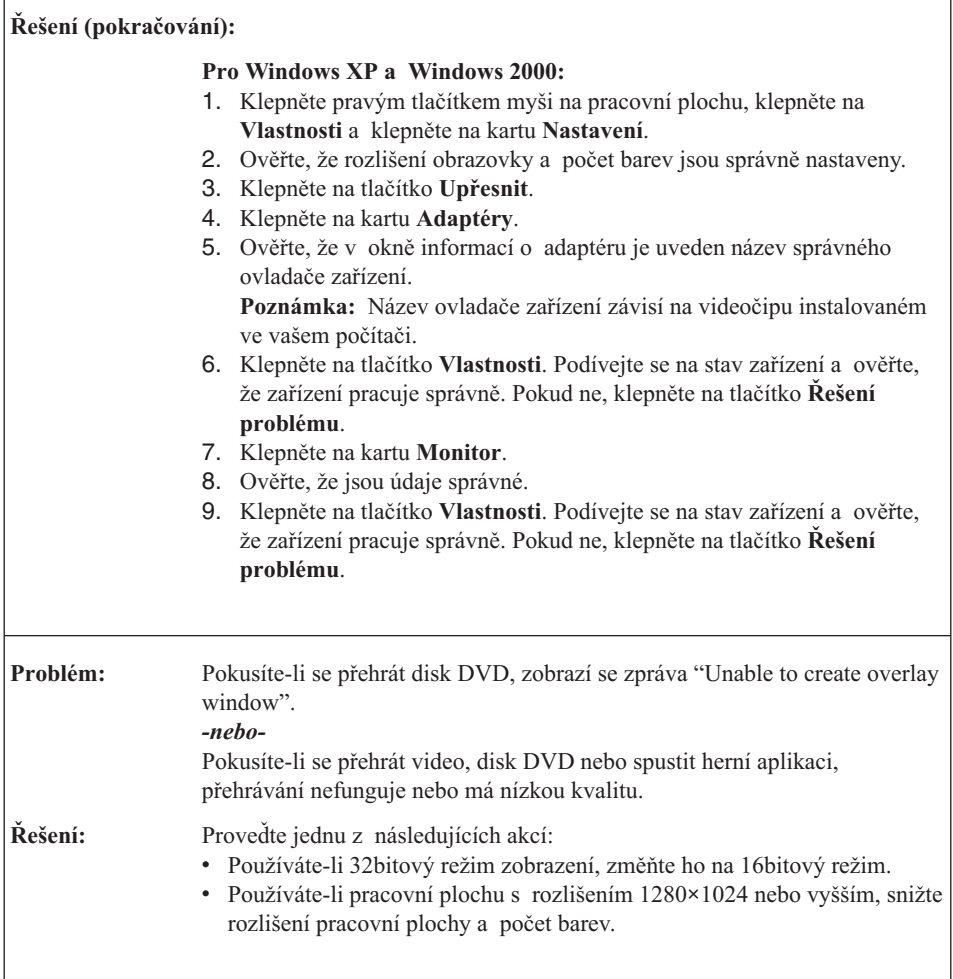

# **Problémy s baterií**

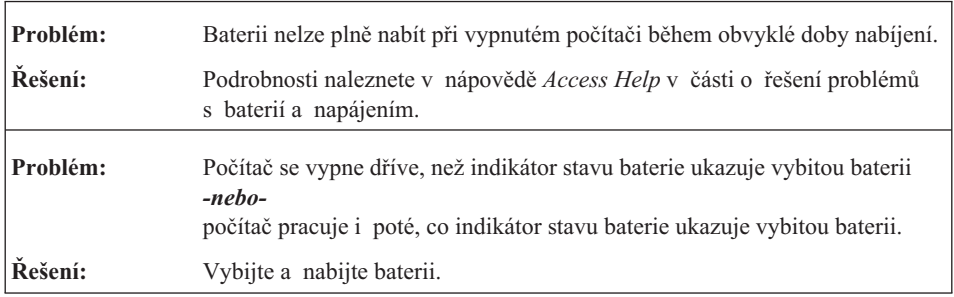

# <span id="page-33-0"></span>*Řešení problémů s počítačem*

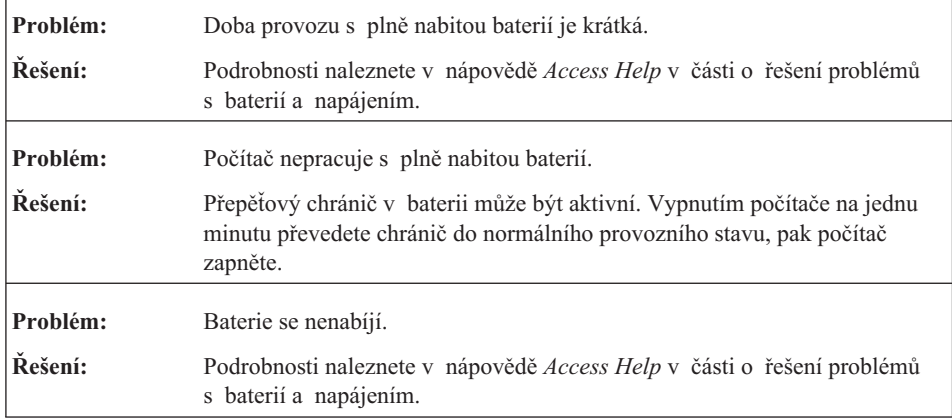

# **Jednotka pevného disku**

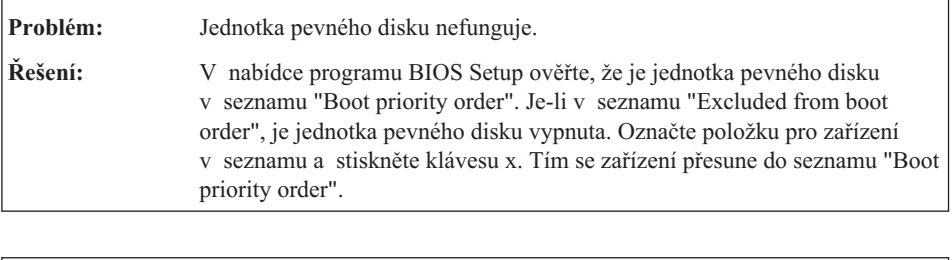

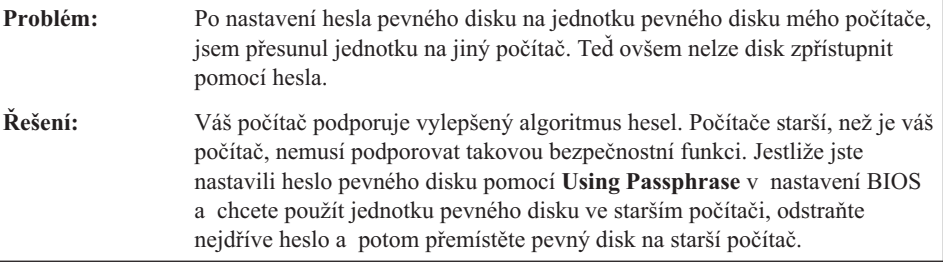

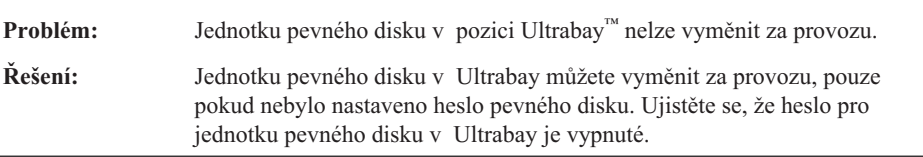

<span id="page-34-0"></span>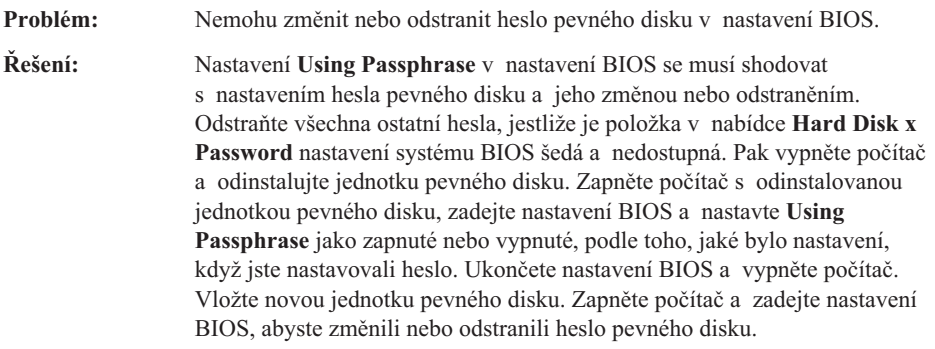

# **Problémy s ověřením otisku prstu**

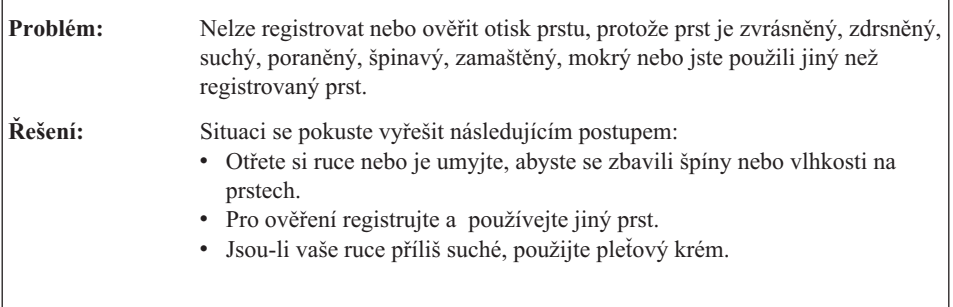

# **Problémy při spuštění**

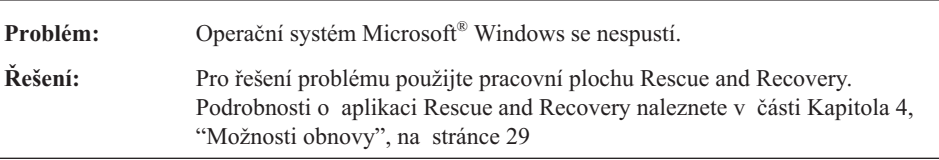

# **Jiné problémy**

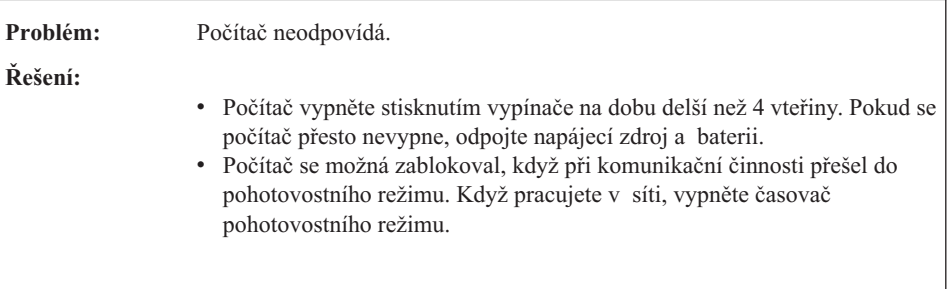

<span id="page-35-0"></span>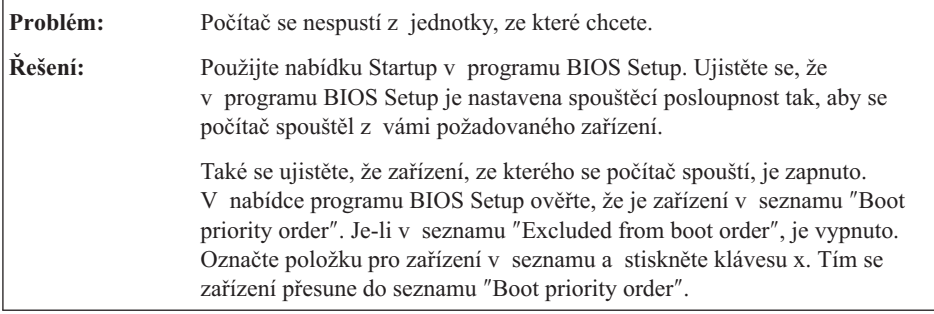

### **Spuštění programu BIOS Setup**

Počítač poskytuje program, nazvaný BIOS Setup, který umožňuje nastavit různé parametry.

- Config: nastavení konfigurace počítače.
- Date/Time: nastavení data a času.
- v Security: nastavení bezpečnostních funkcí.
- Startup: nastavení spouštěcího zařízení.
- Restart: restart systému.

Program BIOS Setup spustíte takto:

- 1. Chcete-li zabránit náhodné ztrátě dat, proveďte zálohu dat a registru počítače. Podrobnosti naleznete v části "Data backup-and-restore tools" nápovědy *[Access](#page-10-0) [Help](#page-10-0)*.
- 2. Je-li k počítači připojena disketová jednotka s vloženou disketou, odstraňte disketu z disketové jednotky a vypněte počítač.
- 3. Zapněte počítač. Až se v levé spodní části obrazovky zobrazí zpráva "To interrupt normal startup, press the blue ThinkVantage button", stiskněte tlačítko ThinkVantage. Otevře se pracovní plocha Rescue and Recovery.
- 4. Klepněte na **Access BIOS**. Zobrazí se okno se zprávou, že je nutný restart.
- 5. Klepněte na **Yes**. Počítač restartuje a zobrazí se nabídka programu BIOS Setup. Je-li nastaveno heslo správce, zobrazí se nabídka programu BIOS Setup po zadání hesla. Program můžete spustit stisknutím klávesy Enter místo zadání hesla správce, nebudete však moci změnit parametry, které jsou chráněny heslem správce. Další informace naleznete v online nápovědě počítače.
- 6. Pomocí kurzorových kláves se přesuňte na položku, kterou chcete změnit. Když je požadovaná položka zvýrazněna, stiskněte klávesu Enter. Zobrazí se dílčí nabídka.
- 7. Proveďte požadované změny. Chcete-li změnit hodnotu položky, použijte klávesu F5 nebo F6. Jestliže má položka dílčí nabídku, zobrazíte ji stisknutím klávesy Enter.
- 8. Dílčí nabídku opustíte stisknutím klávesy F3 nebo Esc. Pokud jste ve vnořené dílčí nabídce, opakovaně stiskněte klávesu Esc, dokud se nedostanete do hlavní nabídky programu **BIOS Setup**.
**Poznámka:** Potřebujete-li obnovit nastavení do původního stavu, jaký byl v době pořízení počítače, stiskněte klávesu F9, čímž obnovíte standardní nastavení. V dílčí nabídce Restart je také možné obnovit standardní nastavení nebo zrušit provedené změny.

9. Označte **Restart** a stiskněte klávesu Enter. Kurzor přesuňte na požadovanou volbu pro spuštění počítače. Pak stiskněte klávesu Enter. Počítač se znovu spustí.

*Spuštění programu BIOS Setup*

# **Kapitola 4. Možnosti obnovy**

#### **Úvod do Rescue and Recovery**

Pokud systém Windows nefunguje správně, použijte pro řešení problému pracovní plochu Rescue and Recovery. Postupujte takto:

- 1. Vypněte počítač a znovu ho zapněte.
- 2. Když se počítač spouští, pozorně sledujte obrazovku. Až se v levé spodní části obrazovky zobrazí zpráva "To interrupt normal startup, press the blue ThinkVantage button", stiskněte modré tlačítko ThinkVantage. Otevře se pracovní plocha Rescue and Recovery.
- 3. Pomocí pracovní plochy Rescue and Recovery lze provádět tyto činnosti:
	- Obnova souborů, adresářů a záloh.
	- Nastavení systému a hesel.
	- v Komunikace pomocí internetu a odkaz na stránky podpory.
	- Řešení problémů pomocí diagnostiky.

Další informace o funkcích Rescue and Recovery naleznete v nápovědě *[Access](#page-10-0) [Help](#page-10-0)* v části "Recovery overview".

#### **Obnova obsahu z výroby**

Lenovo neposkytuje disk pro obnovu nebo disk se systémem Windows, ale místo toho poskytuje snazší metody, jak provést úkoly, které obvykle souvisejí s těmito disky. Soubory a programy pro tyto alternativní metody jsou uloženy na pevném disku, čímž se odstraňuje problém s hledáním založených disků a problémy spojené s používáním nesprávných verzí disků.

Kompletní záloha všech souborů a programů, které Lenovo předem instalovalo na počítač, je uložena ve skryté části neboli diskové oblasti na pevném disku. Třebaže je tato záloha skrytá, zabírá prostor na disku. Při kontrole kapacity pevného disku v systému Windows si možná všimnete, že je hlášena nižší celková kapacita disku, než byste čekali. Vysvětlením pro tuto nesrovnalost je právě obsah skryté diskové oblasti.

Program Product Recovery obsažený v této oblasti umožňuje obnovit celý obsah pevného disku do stavu, ve kterém byl při dodání počítače z výroby.

Původní obsah pevného disku obnovíte takto:

#### **Poznámky:**

1. Používáte-li Windows XP a Windows 2000 a není-li během obnovy k počítači ThinkPad připojena optická jednotka, nebude instalován software pro DVD

a nahrávání CD. Aby byly instalovány správně, instalujte optickou jednotku do pozice připojte počítač ThinkPad k doku ThinkPad X6 UltraBase™ a instalujte optickou jednotku do pozice Ultrabay Slim před provedením operace obnovy.

2. Proces obnovy může trvat až 2 hodiny.

**Upozornění:** Všechny soubory na primární oblasti pevného disku (obvykle disk C) budou během obnovy ztraceny. Před přepsáním dat však budete mít možnost uložit jeden či více souborů na jiné médium.

- 1. Je-li to možné, uložte všechny své soubory a ukončete běh systému.
- 2. Vypněte počítač na alespoň 5 vteřin.
- 3. Zapněte počítač. Pozorně sledujte displej. Až zobrazí zpráva "To interrupt normal startup, press the blue ThinkVantage button", stiskněte tlačítko ThinkVantage. Otevře se pracovní plocha Rescue and Recovery.
- 4. Klepněte na **Restore your system** a postupujte podle pokynů na obrazovce.

## **Obnova dat**

Pokud jste provedli zálohu pomocí programu Rescue and Recovery, máte uloženu jednu nebo více záloh, ve kterých je obsah pevného disku z různých období. Tyto zálohy mohou být uloženy na pevném disku, síťovém disku nebo vyjímatelném médiu, podle parametrů nastavených pro operaci zálohy.

Pro obnovu obsahu pevného disku do dřívějšího stavu obsaženého v některé uložené záloze můžete použít program Rescue and Recovery nebo pracovní plochu Rescue and Recovery. Pracovní plocha Rescue and Recovery pracuje nezávisle na operačním systému Windows. Můžete ji spustit stisknutím modrého tlačítka ThinkVantage na výzvu při spouštění počítače.

Po otevření pracovní plochy Rescue and Recovery můžete provést obnovu, i když není možné spustit systém Windows.

# **Kapitola 5. Výměna a upgrade zařízení**

## **Výměna baterie**

**Důležité** Před výměnou baterie si přečtěte *[Bezpečnostní](#page-10-0) pokyny a informace o záruce*.

- 1. **Vypněte počítač nebo jej uveďte do režimu hibernace.** Pak od počítače odpojte napájecí zdroj a všechny kabely.
	- **Poznámka:** Pokud používáte kartu PC Card nebo kartu Secure, je možné, že počítač nelze uvést do režimu hibernace. V tomto případě počítač vypněte.
- 2. Zavřete displej počítače a počítač otočte.
- 3. Posuňte západku baterie do odemknuté pozice.

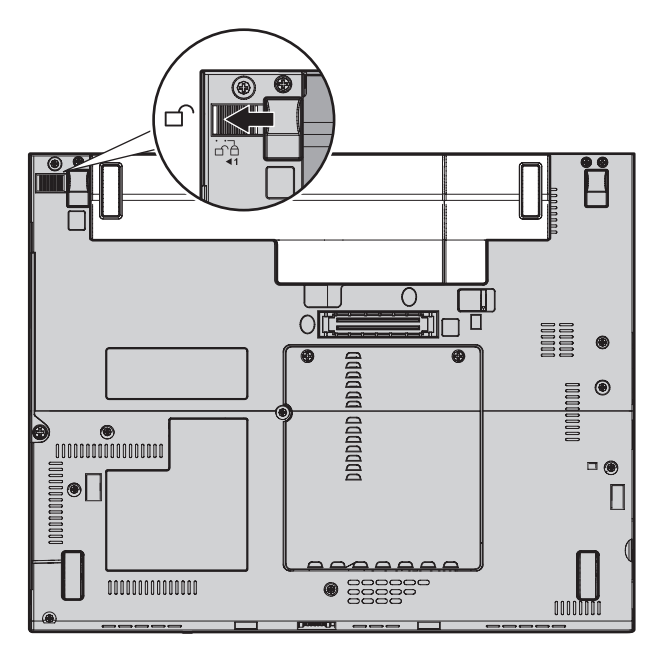

# *Výměna baterie*

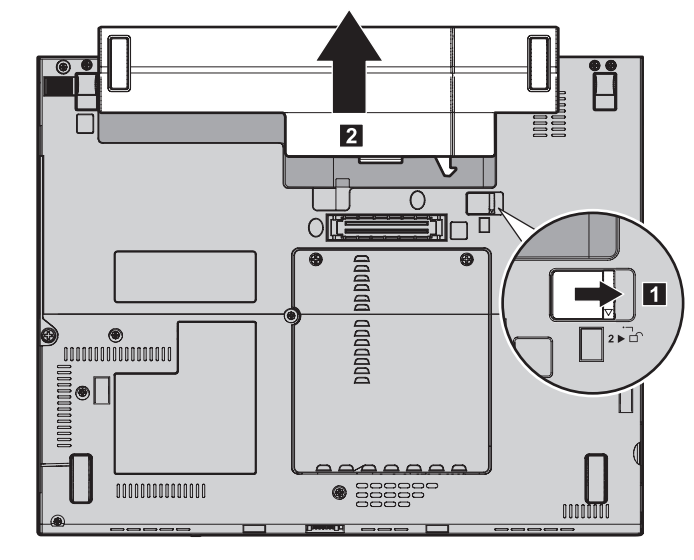

4. Posuňte a podržte západku **1**. Poté vyjměte baterii **2**.

5. Vložte plně nabitou baterii.

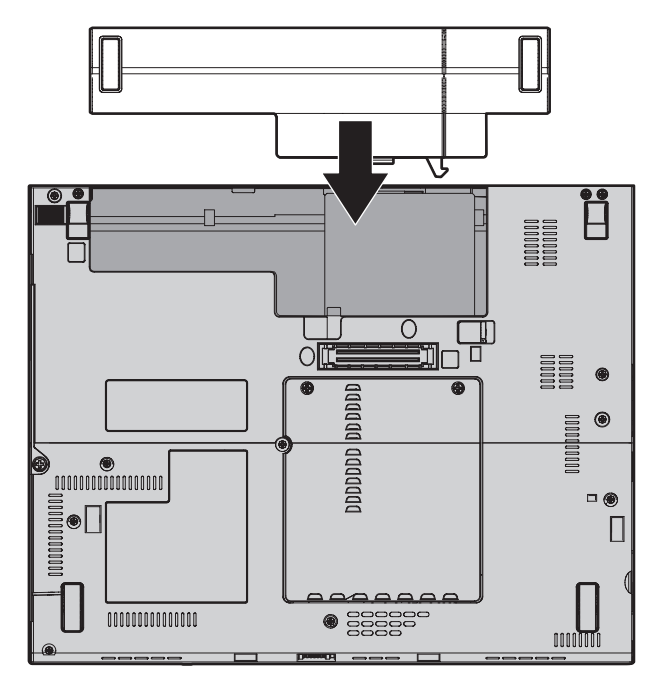

**Poznámka:** Některé modely ThinkPad potřebují vymezovač.

6. Posuňte západku baterie do uzamknuté pozice.

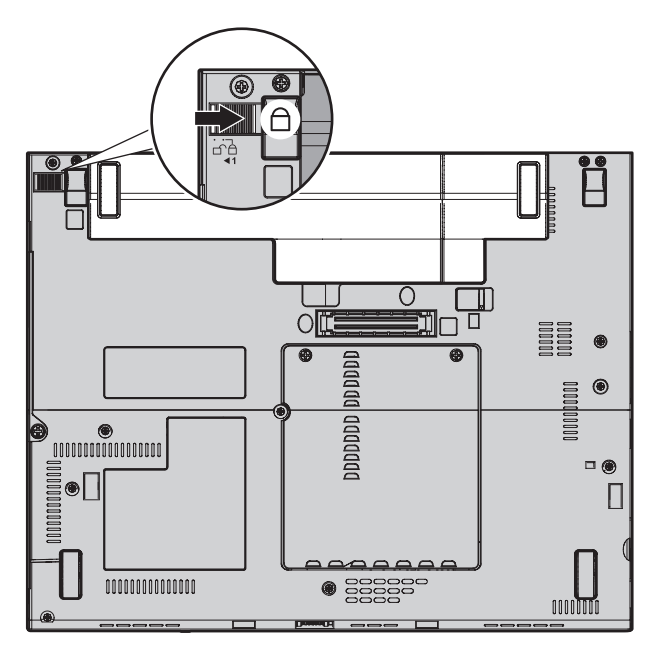

- 7. Počítač znovu otočte. Připojte k počítači napájecí zdroj a kabely.
- **Poznámka:** V závislosti na modelu se vaše baterie může poněkud lišit od baterií uvedených na ilustraci.

## **Výměna jednotky pevného disku**

#### **Důležité**

Před tím, než budete vyměňovat jednotku pevného disku, přečtěte si publikaci *[Bezpečnostní](#page-10-0) pokyny a informace o záruce*.

Diskový prostor svého počítače můžete zvýšit tak, že jednotku pevného disku vyměníte za jednotku s vyšší kapacitou. Novou jednotku pevného disku můžete získat od prodejce nebo obchodního zástupce Lenovo.

#### **Poznámky:**

- 1. Jednotku pevného disku vyměňte pouze tehdy, pokud provádíte upgrade, nebo při opravě jednotky. Konektor a pozice jednotky pevného disku nebyly navrženy pro časté výměny disku.
- 2. Nová jednotka pevného disku neobsahuje pracovní plochu Rescue and Recovery a program Product Recovery.

#### **Upozornění Zacházení s jednotkou pevného disku**

- v Jednotku neupusťte a nevystavujte ji nárazům. Položte ji na materiál, který absorbuje nárazy, například na měkkou látku.
- Netlačte na povrch jednotky.
- Nedotýkejte se konektoru.

Jednotka je velmi citlivá. Nesprávné zacházení může způsobit poškození a trvalou ztrátu dat na pevném disku. Před vyjmutím jednotky pevného disku zálohujte všechna data na pevném disku a pak počítač vypněte. Jednotku pevného disku nikdy nevyjímejte, pokud je počítač v provozu, v pohotovostním režimu nebo v režimu hibernace.

Výměnu jednotky pevného disku provedete takto:

- 1. **Vypněte počítač** a odpojte od něj napájecí zdroj a všechny kabely.
- 2. Zavřete displej počítače a počítač otočte.
- 3. Vyjměte baterii.
- 4. Vyšroubujte šroub **1**, který zajišťuje kryt jednotky pevného disku. Poté odstraňte  $k$ ryt 2.

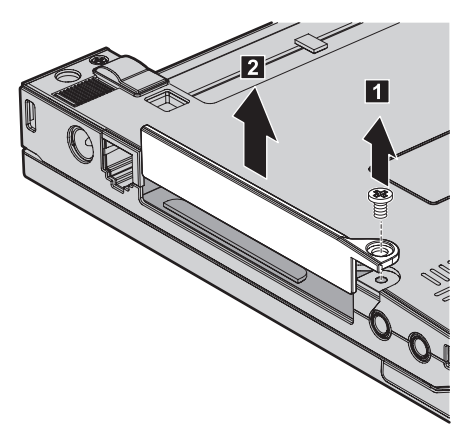

5. Vytáhněte jednotku pevného disku za držátko.

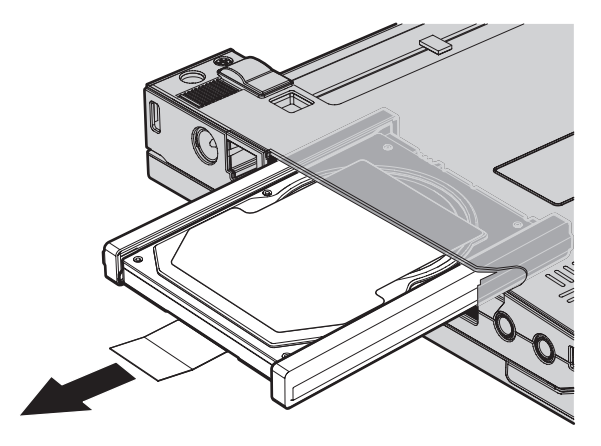

6. Odstraňte boční gumové kryty z jednotky pevného disku.

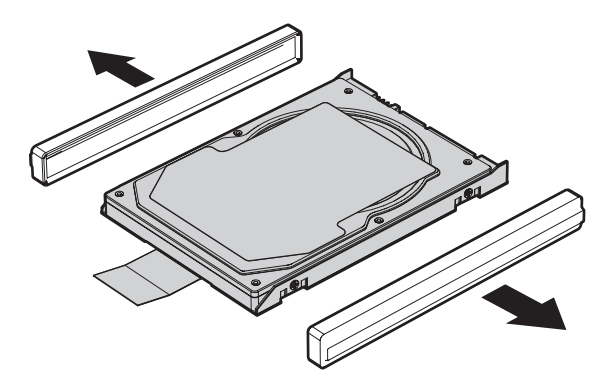

7. Připevněte boční gumové kryty na novou jednotku pevného disku.

## *Výměna jednotky pevného disku*

8. Vložte jednotku pevného disku do pozice pro jednotku pevného disku a zatlačte ji do její pozice.

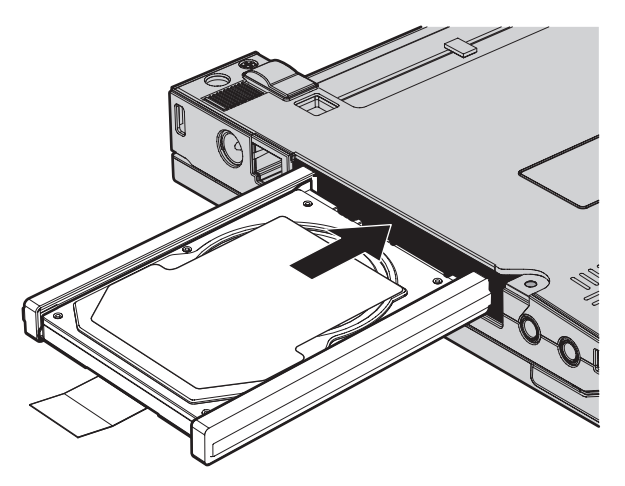

9. Nainstalujte zpět kryt jednotky pevného disku 1. Poté ho zajistěte šroubem 2.

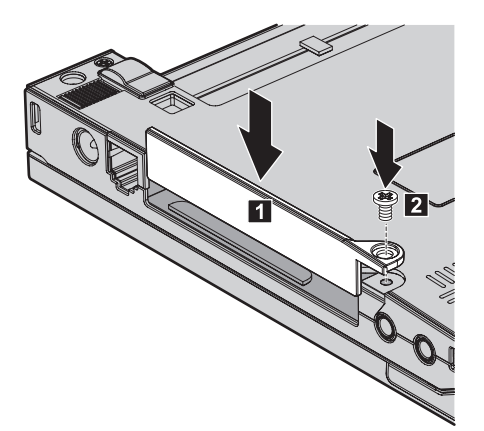

- 10. Vložte zpět baterii.
- 11. Počítač znovu otočte. Připojte k počítači napájecí zdroj a kabely.

## **Výměna paměti**

#### **Důležité**

Před výměnou paměti si přečtěte *[Bezpečnostní](#page-10-0) pokyny a informace o záruce*.

Zvýšení kapacity pamětí je efektivní způsob zrychlení běhu programů. Množství paměti v počítači lze zvýšit instalací paměťového modulu DDR 2 (double data rate 2) DRAM (synchronous dynamic random access memory) SO-DIMM (small outline dual inline

memory module), který je možné zakoupit, do pozice pro paměť vašeho počítače. Lze pořídit moduly SO-DIMM s různou velikostí.

**Poznámka:** Použijte pouze typ paměti podporovaný vaším počítačem. Pokud modul paměti instalujete chybně nebo použijete nepodporovaný typ paměti, ozve se při pokusu o spuštění počítače varovný zvukový signál.

Modul SO-DIMM instalujte takto:

- 1. Dotkněte se kovového stolu nebo uzemněného kovového předmětu. Tím vybijete elektrostatický náboj svého těla, který by mohl modul SO-DIMM poškodit. Nedotýkejte se okraje modulu SO-DIMM s kontakty.
- 2. **Vypněte počítač** a odpojte od něj napájecí zdroj a všechny kabely.
- 3. Zavřete displej počítače a počítač otočte.
- 4. Vyjměte baterii.
- 5. Odšroubujte šroubky připevňující kryt pozice pro paměť **1** a kryt odstraňte **2**.

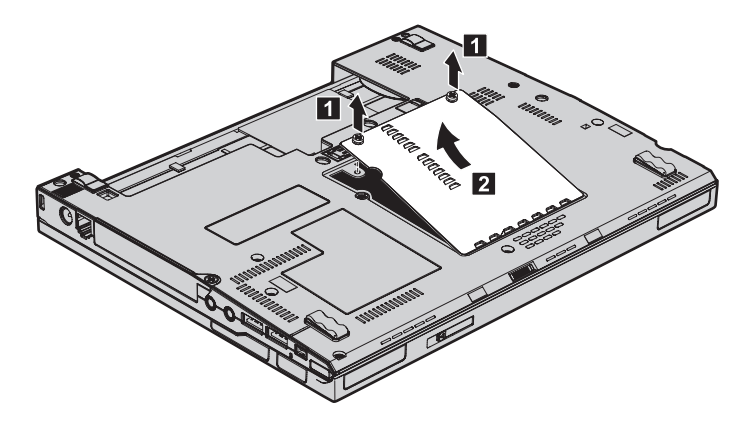

## *Výměna paměti*

6. Jsou-li již v počítači instalovány dva moduly SO-DIMM, jeden odstraňte, abyste udělali místo pro nový modul. Modul odstraníte zatlačením směrem ven na obě páčky po stranách modulu najednou. Odstraněný modul SO-DIMM uložte pro budoucí použití.

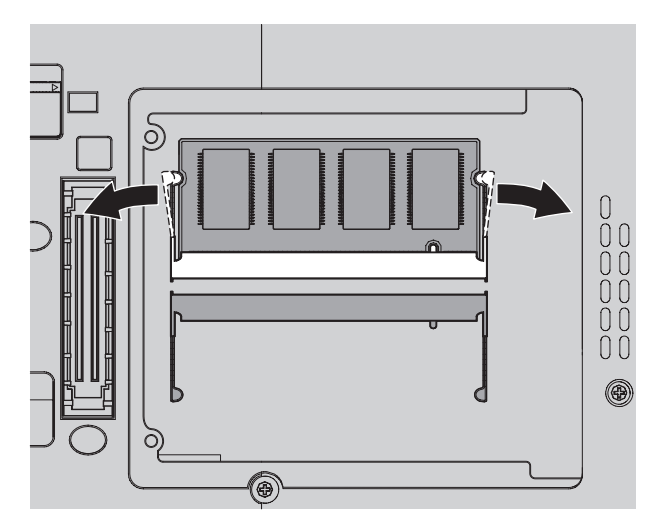

7. Natočte modul SO-DIMM stranou se zářezem ke kontaktům patice, zatlačte ho do patice pod úhlem přibližně 20 stupňů **1** a otočte ho směrem dolů, dokud nezapadne do pozice 2.

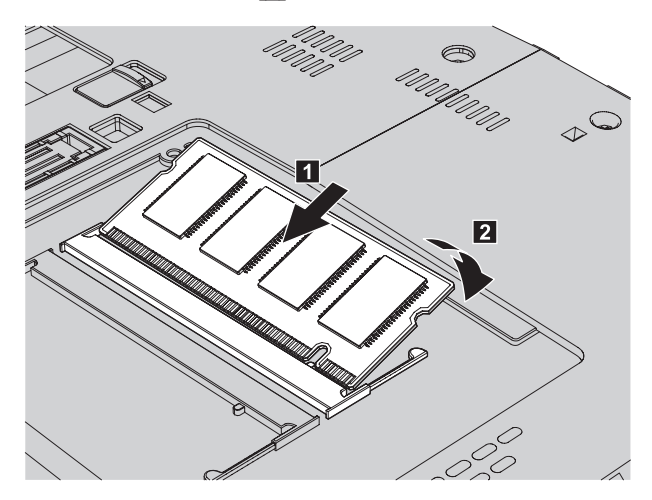

- 8. Vraťte zpět kryt a přišroubujte ho.
- 9. Vložte zpět baterii.
- 10. Počítač otočte a připojte k němu napájecí zdroj a kabely.

Ověřte, že jsou moduly SO-DIMM správně instalovány, takto:

1. Zapněte počítač.

- 2. Až se v levé spodní části obrazovky zobrazí zpráva "To interrupt normal startup, press the blue ThinkVantage button", stiskněte tlačítko ThinkVantage. Otevře se pracovní plocha Rescue and Recovery.
- 3. Klepněte na **Access BIOS**. Zobrazí se okno se zprávou, že je nutný restart.
- 4. Klepněte na **Yes**. Počítač restartuje a zobrazí se nabídka programu BIOS Setup. Položka "Installed memory" udává celkové množství paměti instalované v počítači.

*Výměna paměti*

# **Kapitola 6. Jak získat podporu a servis**

#### **Jak získat podporu a servis**

Jestliže potřebujete pomoc, servis, technickou podporu nebo chcete získat více informací o počítačích ThinkPad, máte k dispozici širokou škálu informačních zdrojů Lenovo, které vám pomohou. Zde naleznete informace, kde hledat další informace o počítačích ThinkPad, co dělat v případě, že máte s počítačem nějaký problém, a kam se obrátit o pomoc, je-li to nutné.

Microsoft Aktualizace Service Pack jsou nejnovějšími softwarovými zdroji pro aktualizace produktů Windows. Jsou dostupné na webových stránkách nebo na disku. Podrobnější informace a odkazy naleznete na webové stránce Microsoft na adrese [http://www.microsoft.com.](http://www.microsoft.com) Společnost Lenovo nabízí technickou podporu Up and Running pro dotazy vztahující se k aktualizacím Service Pack pro váš produkt Microsoft Windows předinstalovaný společností Lenovo a k jejich instalacím. Další informace získáte po zavolání na servisní středisko Customer Support Center na telefonní číslo uvedeném v části ["Celosvětový](#page-52-0) telefonní seznam" na stránce 43. Služba může být zpoplatněna.

#### **Jak získat podporu na webu**

Webové stránky Lenovo obsahují aktuální informace o počítačích ThinkPad a podpoře. Adresa domovské stránky Personal Computing je [http://www.lenovo.com/think.](http://www.lenovo.com/think)

Informace o podpoře pro počítač ThinkPad naleznete na webové stránce [http://www.lenovo.com/think/support.](http://www.lenovo.com/think/support) Na těchto webových stránkách se dozvíte, jak řešit problémy, a poznáte nové způsoby a možnosti, jak počítač ThinkPad využít a jak si usnadnit práci s ním.

#### **Jak volat servisní středisko**

Pokud jste se pokusili vyřešit problém a přesto ještě potřebujete pomoci, během záruční doby můžete telefonicky kontaktovat servisní středisko a požádat o radu nebo o informace. Během záruční doby lze použít následujících služeb:

- v Zjištění problému k dispozici jsou kvalifikovaní pracovníci, kteří vám pomohou s identifikací problému v případě potíží s hardwarem a kteří vám budou nápomocni při rozhodování o akci nezbytné pro vyřešení problému.
- v Oprava hardwaru Lenovo v případě zjištění problému způsobeného hardwarem Lenovo v záruční době vám budou k dispozici kvalifikovaní servisní pracovníci, kteří vám poskytnou služby odpovídající úrovně.

## *Jak získat podporu a servis*

v Řízení změn EC - příležitostně se mohou po prodeji produktu vyskytnout nezbytné změny. Lenovo nebo prodejce, je-li k tomu oprávněn společostí Lenovo, v takovém případě poskytne vybrané aktualizace EC (Engineering Changes).

Záruční služby nezahrnují následující činnosti:

v Výměnu nebo použití jiných součástí než od Lenovo nebo součástí bez záruky.

**Poznámka:** Všechny součásti, na které se vztahuje záruka, mají sedmimístný kód ve tvaru FRU XXXXXXX.

- v Identifikaci příčiny softwarových problémů.
- v Konfiguraci systému BIOS při instalaci nebo upgradu.
- v Změny, úpravy nebo aktualizaci ovladačů zařízení.
- Instalaci a správu síťových operačních systémů.
- v Instalaci a správu aplikačních programů.

Platnost záruky pro stroj a záruční dobu zjistíte na webové stránce [http://www.lenovo.com/think/support.](http://www.lenovo.com/think/support) Klepněte na **Warranty** a postupujte podle pokynů na obrazovce.

Úplné vysvětlení záručních podmínek Lenovo naleznete v záruce Lenovo na hardware. Uschovejte si doklad o koupi, abyste mohli využít služby vyplývající ze záruční smlouvy.

Pokud je to možné, buďte v době volání u počítače, aby vám technik mohl poradit s řešením problému. Před voláním si stáhněte nejaktuálnější ovladače a aktualizace systému, spusťte diagnostiku a zaznamenejte informace. Při volání na technickou podporu mějte připraveny následující informace:

- typ a model počítače
- v sériová čísla počítače, monitoru a jiných komponent a doklad o koupi
- popis problému
- v přesné znění případných chybových zpráv
- v údaje o hardwarové a softwarové konfiguraci systému

Telefonní čísla na servisní střediska jsou uvedena v této příručce v části [Celosvětový](#page-52-0) [telefonní](#page-52-0) seznam.

**Poznámka:** Uvedená telefonní čísla mohou být změněna bez předchozího upozornění. Aktuální seznam telefonních čísel servisních středisek a jejich provozní hodiny naleznete na webové stránce [http://www.lenovo.com/support/](http://www.lenovo.com/support/phone) [phone.](http://www.lenovo.com/support/phone) Není-li telefonní číslo pro vaši zemi nebo oblast uvedeno, obraťte se na prodejce nebo obchodního zástupce Lenovo.

## <span id="page-52-0"></span>**Jak získat podporu kdekoli na světě**

Jestliže s počítačem cestujete nebo jej převezete do země, kde počítače ThinkPad prodávají, může váš počítač spadat do programu International Warranty Service. Servis bude proveden poskytovateli, kteří mají oprávnění poskytovat záruční servis.

Metody a postupy při poskytování služby se v jednotlivých zemích liší a některé služby možná nebudou k dispozici ve všech zemích. Program International Warranty Service je zajišťován takovou metodou (skladová služba, nutnost přinést počítač, služba na místě), která je poskytována v dané zemi. Servisní střediska v některých zemích možná nebudou schopna poskytovat služby pro všechny modely určitého typu počítače. Takto poskytnuté služby mohou být v některých zemích placené či jinak omezené.

Zda váš počítač spadá do programu International Warranty Service, a seznam zemí, v nichž se tato služba poskytuje, naleznete na webové stránce [http://www.lenovo.com/](http://www.lenovo.com/think/support) [think/support.](http://www.lenovo.com/think/support) Klepněte na **Warranty** a postupujte podle pokynů na obrazovce.

### **Celosvětový telefonní seznam**

Telefonní čísla se mohou měnit bez předchozího upozornění. Aktuální telefonní čísla naleznete na webové stránce [http://www.lenovo.com/support/phone.](http://www.lenovo.com/support/phone)

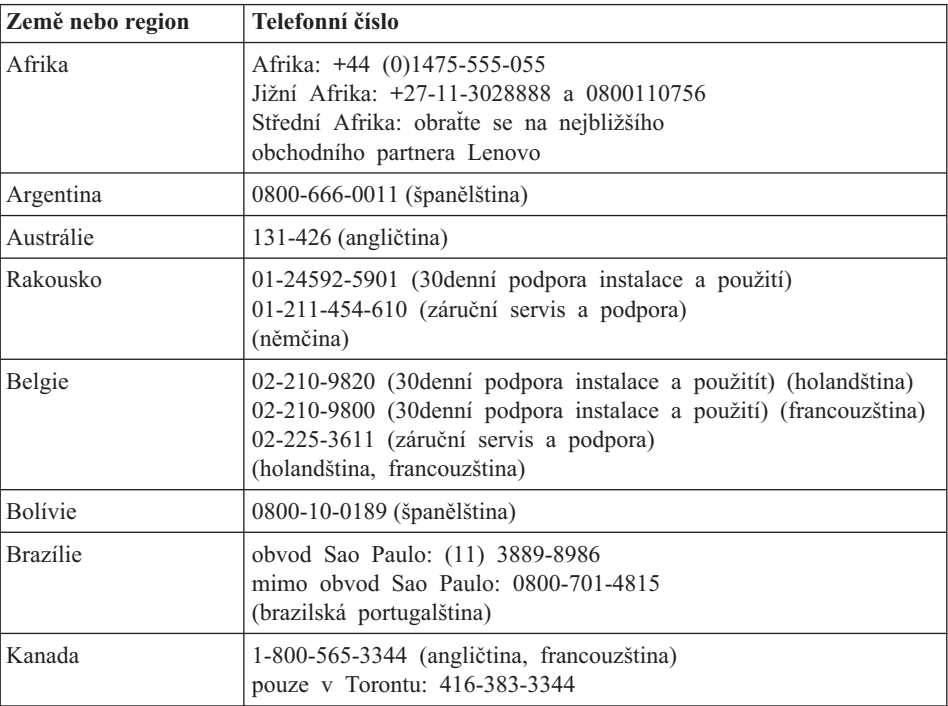

# *Jak získat podporu a servis*

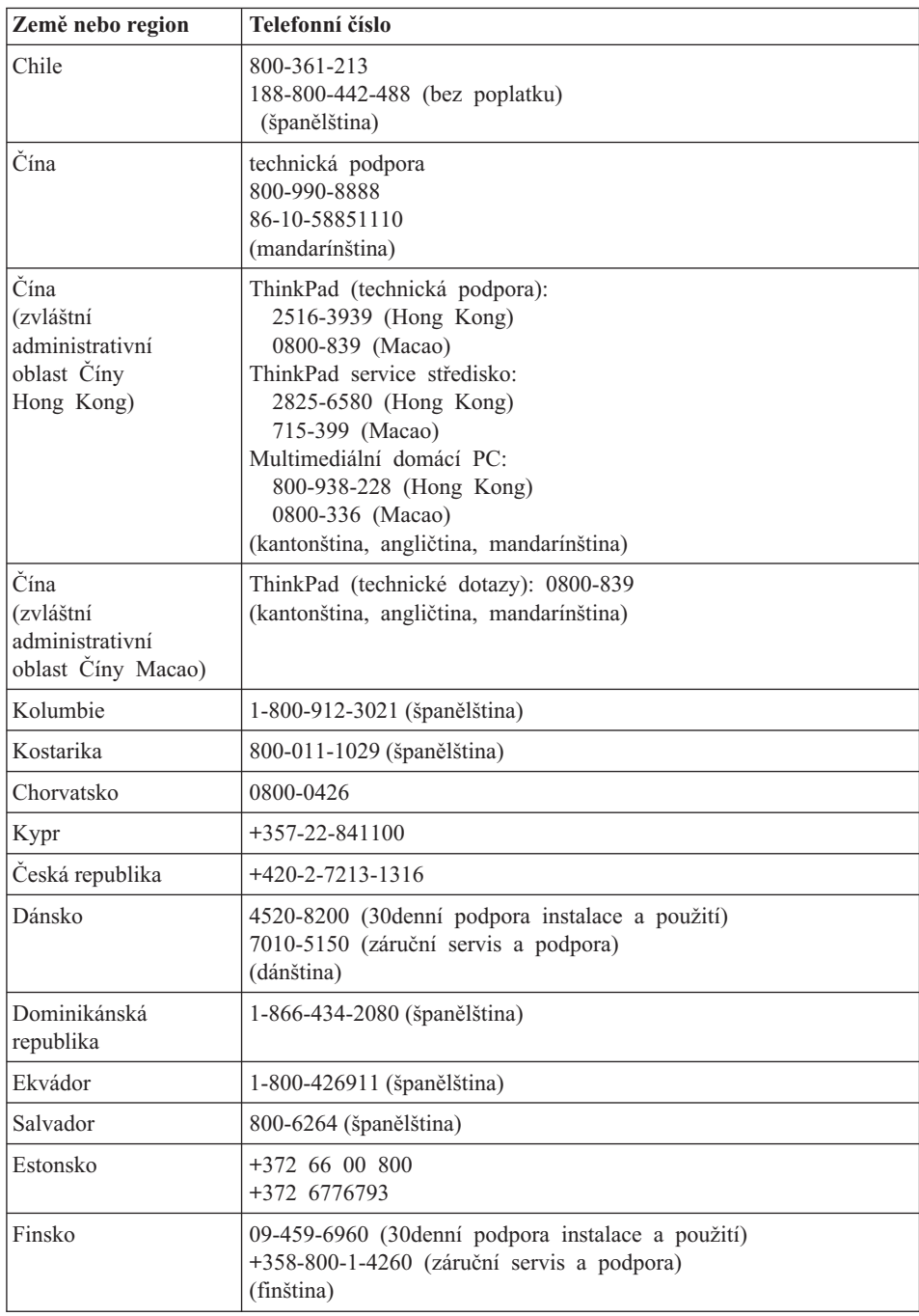

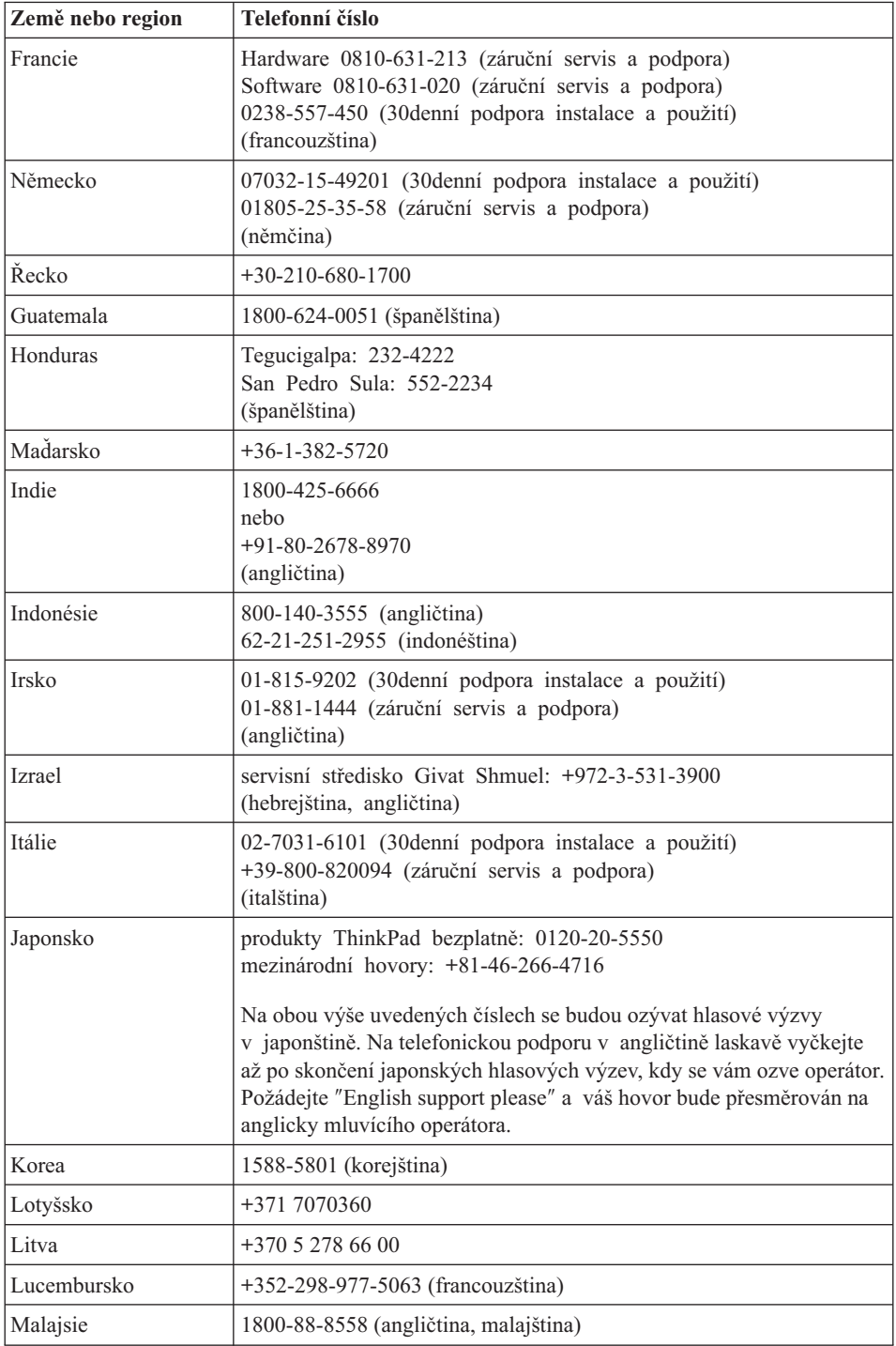

# *Jak získat podporu a servis*

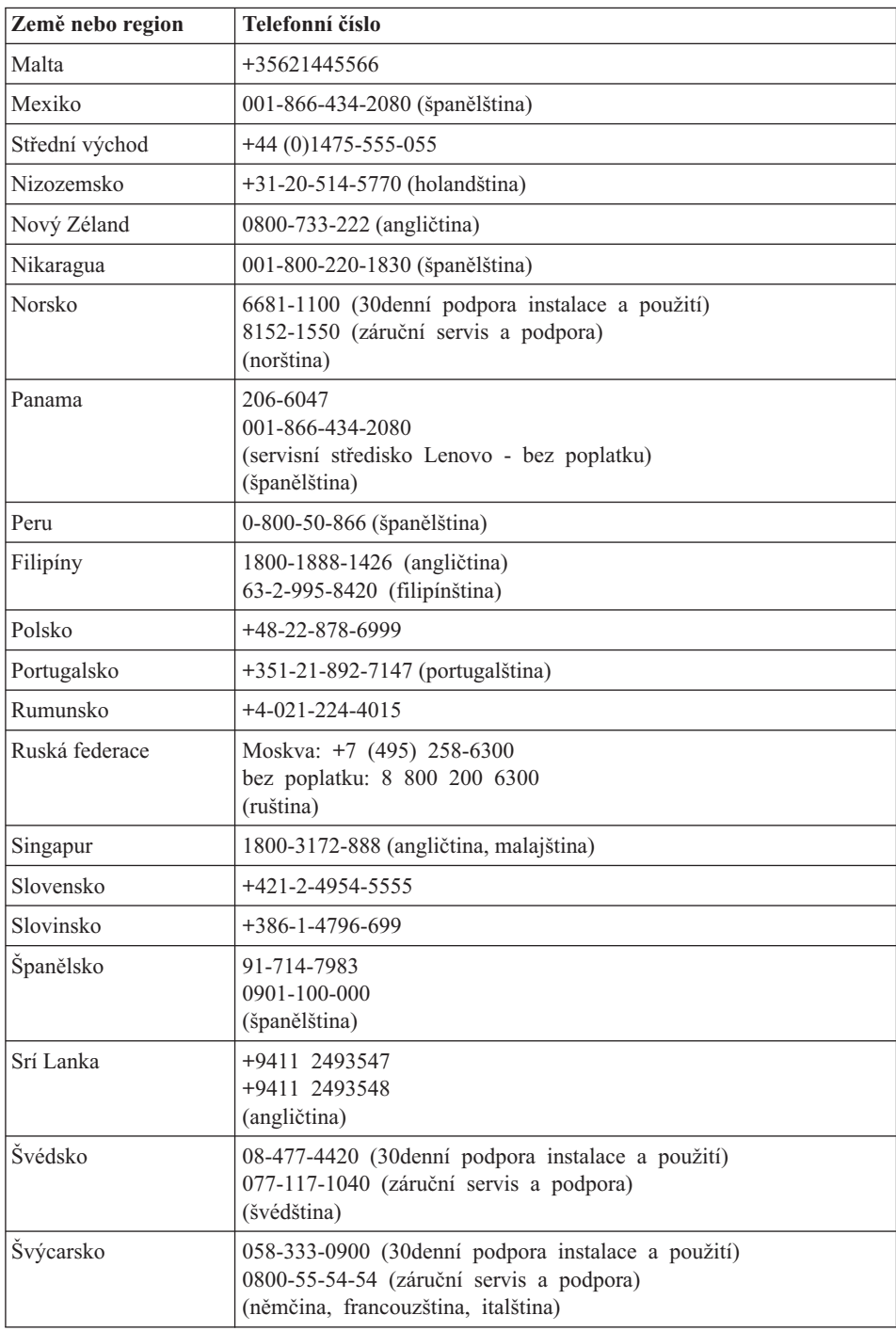

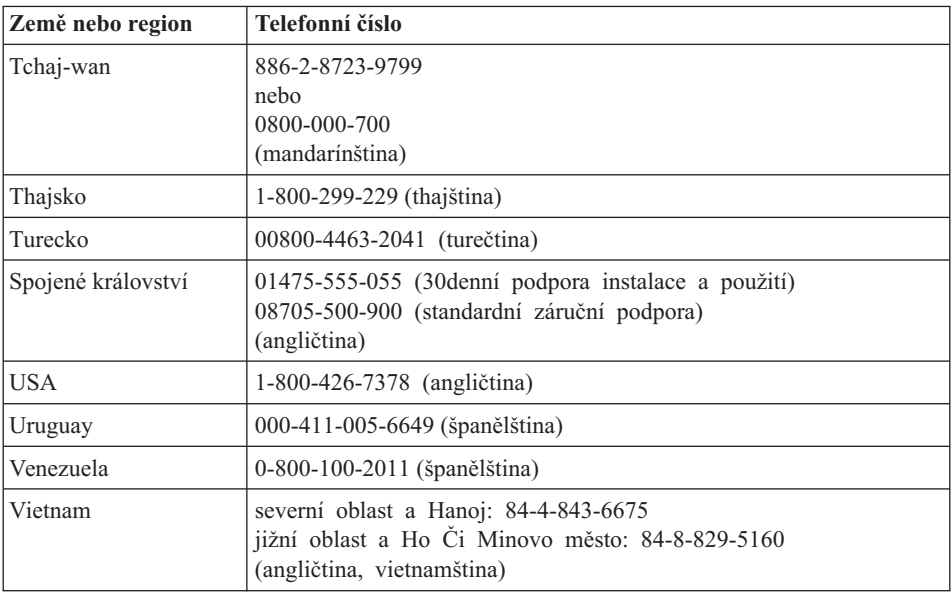

# **Dodatek A. Informace o záruce**

Tato příloha obsahuje informace o typu záručního servisu a záruční době pro váš hardwarový produkt Lenovo ve vaší zemi nebo regionu. Podmínky omezené záruky Lenovo které se vztahují na váš hardwarový produkt Lenovo, naleznete v kapitole 3, Informace o záruce příručky *[Bezpečnostní](#page-10-0) pokyny a informace o záruce* dodané s vaším hardwarovým produktem Lenovo.

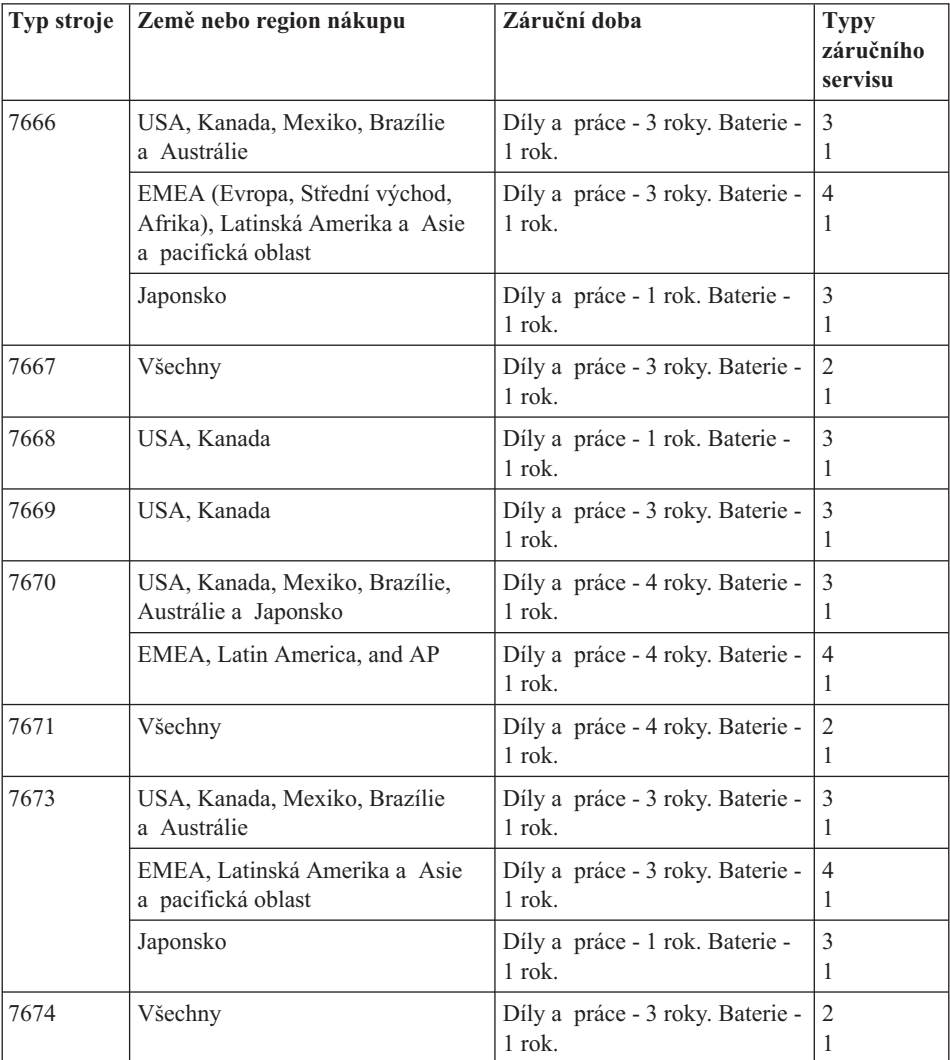

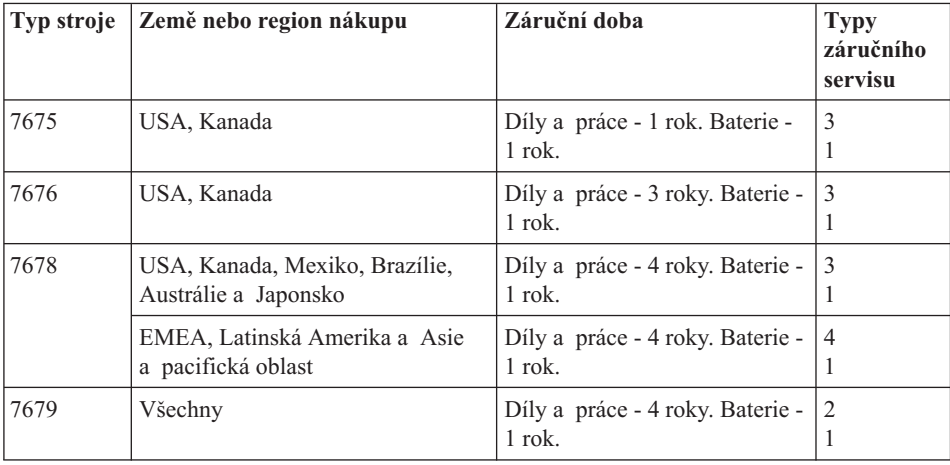

### **Typy záručního servisu**

#### 1. **Servis typu CRU (Customer Replaceable Unit)**

V případě servisu typu CRU Service Vám poskytovatel služeb dodá jednotky CRU, abyste si je sami nainstalovali. Většinu jednotek CRU lze snadno nainstalovat, nicméně některé mohou vyžadovat určité technické dovednosti a nástroje. Informace o CRU a pokyny k její výměně jsou dodávány s produktem a je možné je kdykoliv získat na vyžádání od Lenovo. Můžete požádat poskytovatele servisu, aby vám jednotky CRU nainstaloval, v souladu s typem záručního servisu, který se na stroj vztahuje. Instalace externích jednotek CRU (jako je myš, klávesnice či monitor) spadá do Vaší odpovědnosti. Lenovo v materiálech dodávaných s náhradní jednotkou CRU specifikuje, zda musí být vadná jednotka CRU vrácena. V případě, že je vyžadováno vrácení, 1) jsou spolu s náhradní jednotkou CRU zaslány i pokyny k vrácení, vyplacená zpětná průvodka a příslušný přepravní kontejner, a 2) v případě, že Váš poskytovatel služeb neobdrží vadnou jednotku CRU během 30 dnů poté, co jste obdrželi náhradní jednotku CRU, je oprávněn vyúčtovat Vám náhradní jednotku CRU.

#### 2. **Servis typu On-site**

Na základě servisu typu On-Site Service poskytovatel služeb buď opraví, nebo vymění vadný produkt u zákazníka, a ověří jeho provoz. Jste povinni zajistit vhodnou pracovní oblast pro demontáž a opětovnou montáž produktu Lenovo. U některých produktů může Váš poskytovatel služeb vyžadovat zaslání produktu do určeného servisního střediska.

#### 3. **Servis typu Courier nebo Depot**

Na základě servisu typu Courier nebo Depot Service bude Váš produkt opraven nebo vyměněn v určeném servisním středisku, přičemž přepravu zajistí Váš poskytovatel služeb. Jste odpovědni za odpojení produktu. Bude Vám dodán přepravní kontejner, ve kterém vrátíte Váš produkt do určeného servisního střediska. Váš produkt vyzvedne kurýr a doručí jej do určeného servisního střediska. Po opravě nebo výměně zajistí servisní středisko vrácení produktu k Vám.

#### 4. **Servis typu Customer Carry-In nebo Mail-In**

Na základě servisu typu Customer Carry-In nebo Mail-In Service bude Váš produkt opraven nebo vyměněn v určeném servisním středisku, přičemž dopravu nebo zaslání zajistíte Vy. Podle toho, jak určí poskytovatel služeb, jste povinni dodat nebo zaslat poštou (vyplaceně, pokud není stanoveno jinak) vhodně zabalený produkt do určeného místa. Po opravě nebo výměně produktu bude produkt připraven pro Vás k vyzvednutí. Jestliže si produkt nevyzvednete, je Váš poskytovatel služeb oprávněn zlikvidovat jej, pokud to uzná za vhodné. V případě servisu typu Mail-in Vám bude produkt vrácen na náklady společnosti Lenovo, pokud poskytovatel služeb nestanoví jinak.

# **Dodatek B. Jednotky CRU (Customer Replaceable Unit)**

Jednotky CRU (Customer Replaceable Units) jsou součásti počítače, které může převést na vyšší verzi nebo vyměnit zákazník sám. Existují dva typy jednotek CRU: *interní* a *externí*. Externí jednotky CRU je snadné nainstalovat, zatímco nainstalování interních jednotek vyžaduje určité technické dovednosti a v některých případech mohou být zapotřebí nástroje, jako je šroubovák. Nicméně interní i externí jednotky jsou bezpečně odpojitelné zákazníkem.

Zákazníci jsou zodpovědní za výměnu všech externích jednotek CRU. Interní jednotky CRU mohou být odebrány a nainstalovány zákazníky nebo servisním technikem společnosti Lenovo během záruční doby.

Váš počítač obsahuje následující typy externích jednotek CRU:

- v **Externí jednotky CRU (připojitelné):** Tyto jednotky CRU lze odpojit od počítače. Příklady těchto typů jednotek CRU zahrnují například napájecí zdroj a napájecí šňůru.
- v **Externí jednotky CRU se západkami:** Tyto jednotky CRU obsahují západku, což vám pomůže odebrat a nahradit tento díl. Příklady těchto typů jednotek CRU zahrnují hlavní baterii notebooku a zařízení Ultrabay, jako je např. optická jednotka, jednotka pevného disku a přídavná baterie.

Váš počítač obsahuje následující typy interních jednotek CRU:

- v **Interní jednotky CRU (umístěné za přístupovým panelem):** Tyto jednotky CRU představují samostatné díly uvnitř počítače, které jsou zakryty přístupovým panelem, jenž je obvykle zajištěn jedním nebo dvěma šrouby. Jakmile je přístupový panel odstraněn, je viditelná pouze vlastní jednotka CRU. Příklady těchto typů jednotek zahrnují paměťové moduly a jednotky pevného disku.
- v **Interní jednotky CRU (umístěné uvnitř produktu):** Tyto jednotky jsou přístupné pouze po otevření vnější skříně počítače. Příklady těchto jednotek CRU zahrnují karty PCI Express Mini Cards a integrovanou klávesnici.

V rámci online příručky *[Access](#page-10-0) Help* jsou poskytovány instrukce pro výměnu interních a externích jednotek CRU. Program Access Help spusťte klepnutím na **Start**, přesuňte ukazatel na **Všechny programy** (ve Windows 2000, **Programy**); pak na **ThinkVantage**. Klepněte na **Access Help**.

Tato publikace a *Návod k [instalaci](#page-10-0)* navíc poskytují pokyny pro několik klíčových jednotek CRU.

Pokud nemáte přístup k této nápovědě nebo se vám nedaří jednotku CRU vyměnit, můžete použít další možnosti podpory:

- v Online příručka údržby hardwaru a online videa jsou dostupné na webové stránce podpory na adrese: [http://www.lenovo.com/support/site.wss/document.do?sitestyle=lenovo](http://www.lenovo.com/support/site.wss/document.do?sitestyle=lenovo&lndocid=part-video) [&lndocid=part-video.](http://www.lenovo.com/support/site.wss/document.do?sitestyle=lenovo&lndocid=part-video)
- v Servisní středisko. Telefonní číslo střediska pro vaši zemi nebo oblast naleznete v části ["Celosvětový](#page-52-0) telefonní seznam" na stránce 43.

### **Poznámka: Používejte pouze díly dodané Lenovo. Informace o záruce pro jednotky CRU ve vašem typu počítače najdete v kapitole 3, Informace o záruce v publikaci** *[Bezpečnostní](#page-10-0) pokyny a informace o záruce*

Následující tabulka uvádí seznam jednotek CRU pro váš počítač a rovněž informace o tom, kde najít pokyny pro výměnu.

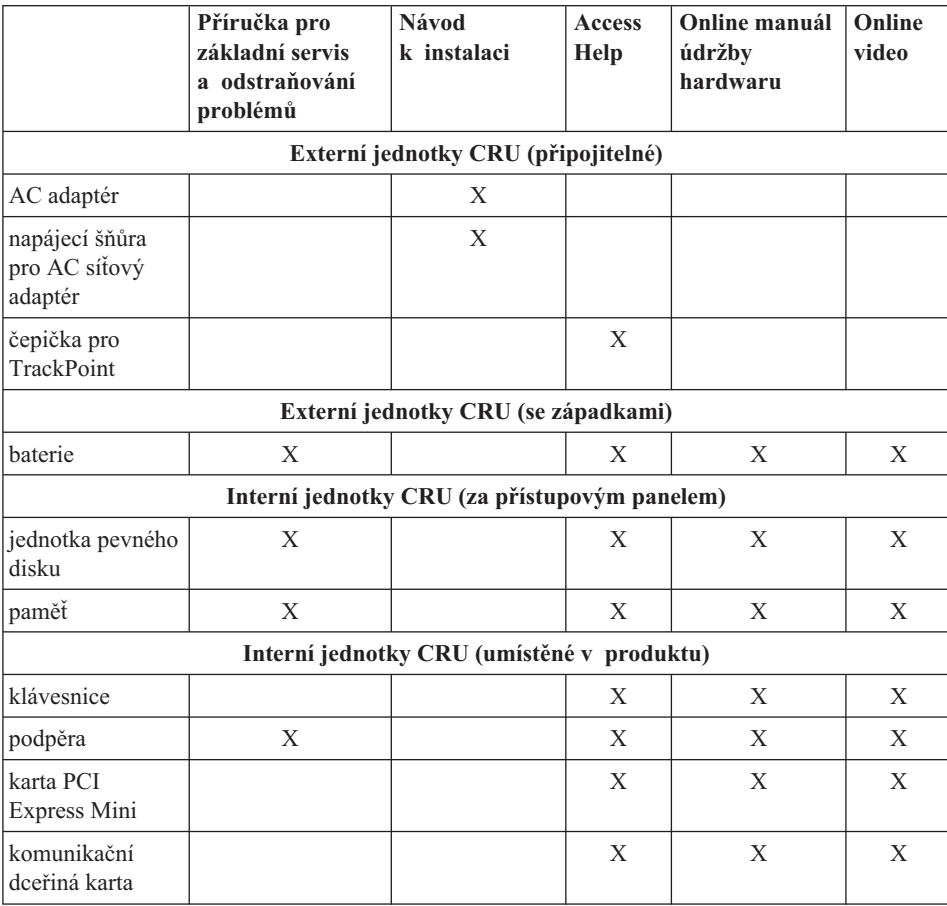

# **Dodatek C. Vlastnosti a specifikace**

## **Vybavení**

#### **Procesor**

v Podívejte se na vlastnosti systému na vašem počítači. Postupujte takto:

Klepněte na **Start**, klepněte pravým tlačítkem myši na **Počítač** (ve Windows XP a Windows 2000, **Tento počítač**) a v místní nabídce na **Vlastnosti**.

#### **Paměť**

• DDR 2 (Double data rate 2) SDRAM (synchronous dynamic random access memory)

#### **Disková jednotka**

• 2,5 palcová jednotka pevného disku

#### **Displej**

barevný displej s technologií TFT:

• velikost:  $12,1$  palce

rozlišení:

- $-$  LCD: 1024 x 768
- externí monitor: až 2048 na 1536
- · ovládání jasu
- ThinkLight<sup>®</sup>

#### **Klávesnice**

- $\cdot$  89, 90 nebo 94 kláves
- TrackPoint
- funkční klávesa Fn
- tlačítko ThinkVantage
- tlačítka nastavení hlasitosti

#### **Rozhraní**

- konektor pro externí monitor
- konektor pro stereo sluchátka
- konektor pro mikrofon
- 3 konektory USB (Universal Serial Bus)
- konektor IEEE 1394 (některé modely)
- telefonní konektor RJ11
- konektor RJ45 Ethernet
- Ultrabay Slim (ve volitelném doku ThinkPad X6 UltraBase)
- konektor pro dok

## **Pozice pro kartu PC Card**

• karta PC Card typ II

## **Optická jednotka**

v jednotka CD-ROM, DVD-ROM, Combo nebo Multi-Burner ve volitelném doku ThinkPad X6 UltraBase, podle modelu

## **Bezdrátová síť**

- integrované rozhraní bezdrátové LAN (některé modely)
- integrované rozhraní *Bluetooth* (některé modely)
- integrované rozhraní bezdrátové WAN (některé modely)

## **Čtečka digitálních médií**

• pozice pro karty Secure Digital (SD)

## **Ověřovací zařízení**

• snímač otisku prstu (některé modely)

## **Technické údaje**

#### **Rozměry**

- v šířka:  $268$  mm
- hloubka: 211 mm
- v výška: 20 až 27,9 mm nebo 20 až 35,2 mm podle modelu

### **Prostředí**

- v maximální nadmořská výška bez vyrovnávání tlaku: 3048 m (10 000 stop)
- teplota
	- v nadmořských výškách do 2438 m (8000 stop)
		- v provozu:  $5^\circ$  až  $35^\circ$ C (41 $^\circ$  až  $95^\circ$ F)
		- mimo provoz:  $5^\circ$  až  $43^\circ$ C ( $41^\circ$  až  $109^\circ$ F)
	- v nadmořských výškách nad 2438 m (8000 stop)
		- maximální teplota při provozu v netlakovaném prostředí: 31,3 °C (88 °F)

**Poznámka:** Při nabíjení hlavní baterie musí být teplota alespoň 10 °C (50 °F).

- relativní vlhkost:
	- během provozu:  $8\%$  až  $80\%$
	- $-$  mimo provoz: 5 % až 95 %

### **Vytvářené teplo**

• maximálně 65 W (222 Btu/hr) (podle modelu)

### **Zdroj napájení (napájecí zdroj)**

v vstup se sinusovým průběhem, 50 až 60 Hz

• vstupní parametry napájecího zdroje: 100 až 240 V  $\sim$ , 50 až 60 Hz

#### **Baterie**

#### **ThinkPad X61**

- v prizmatická baterie ThinkPad X60 4 Cell Lithium-ion (Li-Ion)
	- jmenovité napětí:  $14,4$  V =
	- kapacita: 2,0 AH

#### **ThinkPad X61s a ThinkPad X61**

- v válcová baterie ThinkPad X60 4 Cell Lithium-ion (Li-Ion)
	- jmenovité napětí:  $14,4$  V =
	- kapacita: 2,6 AH
- v baterie ThinkPad X60 8 Cell Lithium-ion (Li-Ion)
	- jmenovité napětí:  $14,4$  V =
	- kapacita: 5,2 AH

## **Životnost baterie**

v Informaci o stavu nabití baterie zjistíte pomocí ikony Power Manager Gauge v systémové oblasti hlavního panelu.

*Technické údaje*

# **Dodatek D. Upozornění**

#### **Upozornění**

Lenovo nemusí ve všech zemích nabízet produkty, služby a funkce popsané v tomto dokumentu. Informace o produktech a službách, které jsou momentálně ve Vaší zemi dostupné, můžete získat od zástupce Lenovo pro Vaši oblast. Žádný z odkazů na produkty, programové vybavení nebo služby Lenovo neznamená, ani z něj nelze vyvozovat, že smí být použit pouze uvedený produkt, program nebo služba Lenovo. Použít lze jakýkoli funkčně ekvivalentní produkt, program či službu neporušující práva Lenovo k duševnímu vlastnictví. Za vyhodnocení a ověření činnosti libovolného produktu, programu či služby jiného výrobce než Lenovo však odpovídá uživatel.

Lenovo může mít patenty nebo podané žádosti o patent, které zahrnují předmět tohoto dokumentu. Vlastnictví tohoto dokumentu Vám nedává žádná práva k těmto patentům. Písemné dotazy ohledně licencí můžete zaslat na adresu:

*Lenovo (United States), Inc. 1009 Think Place - Building One Morrisville, NC 27560 USA Upozornění: Lenovo Director of Licensing*

LENOVO POSKYTUJE TUTO PUBLIKACI "JAK JE" (AS IS), BEZ JAKÝCHKOLIV ZÁRUK, VÝSLOVNĚ VYJÁDŘENÝCH NEBO VYPLÝVAJÍCÍCH Z OKOLNOSTÍ VČETNĚ, A TO ZEJMÉNA, ZÁRUKY NEPORUŠOVÁNÍ PRÁV TŘETÍCH STRAN, ZÁRUKY PRODEJNOSTI NEBO ZÁRUKY VHODNOSTI PRO URČITÝ ÚČEL VYPLÝVAJÍCÍ Z OKOLNOSTÍ. Právní řády některých zemí nepřipouštějí vyloučení záruk výslovně vyjádřených nebo vyplývajících z okolností v určitých transakcích, a proto se na Vás výše uvedené omezení nemusí vztahovat.

Tato publikace může obsahovat technické nepřesnosti nebo typografické chyby. Informace zde uvedené jsou pravidelně aktualizovány a v nových vydáních této publikace již budou tyto změny zahrnuty. Lenovo má právo kdykoliv bez upozornění zdokonalovat nebo měnit produkty a programy popsané v této publikaci.

Produkty popsané v tomto dokumentu nejsou určeny pro použití v implantátech nebo jiných aplikacích pro podporu života, kde by selhání mohlo způsobit úraz nebo usmrcení osob. Údaje obsažené v tomto dokumentu neovlivňují a nemění specifikace produktů Lenovo nebo záruky, které jsou k nim poskytovány. Nic v tomto dokumentu nevyjadřuje vyjádřené nebo odvozené licence nebo odškodnění podle práv na duševní vlastnictví Lenovo nebo třetích stran. Všechny informace v tomto dokumentu byly získány ve specifických prostředích a jsou uváděny jako příklady. Výsledky získané v jiných prostředích se mohou lišit.

Lenovo může používat nebo distribuovat libovolné informace, které jí poskytnete, podle vlastního uvážení, aniž by jí tím vznikl jakýkoliv závazek vůči Vám.

Jakékoliv odkazy v této publikaci na webové stránky jiných společností než Lenovo jsou poskytovány pouze pro pohodlí uživatele a nemohou být žádným způsobem vykládány jako doporučení těchto webových stránek. Materiály obsažené na těchto webových stránkách nejsou součástí materiálů tohoto produktu Lenovo a mohou být používány pouze na Vaše vlastní riziko.

Veškeré údaje o výkonu, které jsou na v tomto dokumentu uvedeny, byly stanoveny v řízeném prostředí. Výsledky získané v jiném operačním prostředí se proto mohou výrazně lišit. Některá měření mohla být prováděna v systémech na úrovni vývoje a v těchto případech nelze zaručit, že tato měření budou stejná ve všeobecně dostupných systémech. Kromě toho mohla být některá měření odhadnuta prostřednictvím extrapolace. Skutečné výsledky se mohou lišit. Uživatelé tohoto dokumentu by si měli ověřit použitelnost dat pro svoje specifické prostředí.

## **Upozornění na elektronické vyzařování**

Následující informace se týkají stroje ThinkPad X61 typ 7666, 7667, 7668, 7669, 7670, 7671, 7673, 7674, 7675, 7676, 7678 a 7679.

## **Prohlášení o shodě s FCC (Federal Communications Commission)**

Toto zařízení bylo testováno a vyhovuje limitům pro digitální zařízení třídy B dle směrnic FCC, část 15. Tyto limity byly stanoveny tak, aby poskytovaly dostatečnou ochranu proti škodlivému rušení instalací v obytných oblastech. Toto zařízení vytváří, používá a může vysílat vysokofrekvenční vlny, a pokud není instalováno a používáno v souladu s instrukcemi, může způsobit škodlivé rušení rádiových komunikací. Není ale vyloučen výskyt rušení v některých jednotlivých instalacích. Pokud zařízení ruší rozhlasový nebo televizní příjem, což lze ověřit zapnutím a vypnutím zařízení, měl by se uživatel pokusit o nápravu následujícími postupy:

- v Přesměrovat nebo přemístit přijímací anténu.
- Zvětšit vzdálenost mezi zařízením a přijímačem.
- Zapojit zařízení do jiného zásuvkového okruhu, než je připojen přijímač.
- Požádat o pomoc autorizovaného prodejce nebo pracovníky servisu.

Je nutné používat řádně izolované a uzemněné kabely a konektory tak, aby byly dodrženy limity vyzařování dle FCC. Správné kabely a konektory je možné zakoupit u autorizovaných prodejců Lenovo. Lenovo nezodpovídá za rušení rozhlasu ani televize způsobené použitím jiných kabelů nebo konektorů než se doporučuje nebo neoprávněnými změnami či modifikacemi tohoto zařízení. Neoprávněné změny nebo úpravy by mohly mít za následek zrušení platnosti oprávnění uživatele k provozování zařízení.

Toto zařízení je v souladu se směrnicemi FCC, část 15. Provoz je podmíněn splněním dvou následujících podmínek: (1) toto zařízení nezpůsobí škodlivé rušení a (2) musí být odolné proti jakémukoliv rušení, včetně rušení, které může způsobit nežádoucí funkci zařízení.

Odpovědná strana:

Lenovo (United States) Incorporated 1009 Think Place - Building One Morrisville, NC 27650 USA Telefon: (919) 294-5900

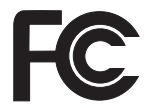

## **Průmyslová vyhláška Kanady o shodě s emisní třídou B**

Tento digitální přístroj třídy B je ve shodě s kanadskou vyhláškou ICES-003.

## **Avis de conformité à la réglementation d'Industrie Canada**

Cet appareil numérique de la classe B est conforme à la norme NMB-003 du Canada.

## **Prohlášení o shodě se směrnicemi EU o elektromagnetické kompatibilitě**

Tento výrobek odpovídá požadavkům na ochranu podle směrnice Evropského společenství číslo 89/336/EEC o sbližování zákonů členských zemí týkajících se elektromagnetické kompatibility. Lenovo nemůže přijmout zodpovědnost za jakákoliv selhání zajištění bezpečnostních požadavků vyplývající z nedoporučených úprav tohoto produktu, včetně jeho použití s kartami od výrobce jiného než Lenovo.

Toto zařízení bylo testováno a vyhovuje limitům pro digitální zařízení třídy B dle standardu CISPR 22/European Standard EN 55022. Limity třídy B byly odvozeny pro domácí prostředí, aby byla zajištěna dostatečná ochrana proti rušení licencovaných komunikačních zařízení.

Je nutné používat řádně izolované a uzemněné kabely a konektory, aby se snížilo vyzařování způsobující interference rušící rádiové komunikace a TV signály a další elektrické či elektronické vybavení. Takové kabely a konektory je možné zakoupit u autorizovaných prodejců Lenovo. Lenovo nezodpovídá za žádné rušení způsobené používáním jiných než doporučených konektorů a kabelů.

この装置は、情報処理装置等電波障害自主規制協議会(VCCI)の基準に基 づくクラスB情報技術装置です。この装置は、家庭環境で使用することを目的と していますが、この装置がラジオやテレビジョン受信機に近接して使用されると、 受信障害を引き起こすことがあります。

取扱説明書に従って、正しい取り扱いをして下さい。

## **Prohlášení EU o OEEZ (WEEE)**

Značka odpadní elektrická a elektronická zařízení (OEEZ; Waste Electrical and Electronic Equipment - WEEE) se týká pouze zemí Evropské Unie (EU) a Norska. Zařízení jsou označena v souladu s evropskou směrnicí 2002/96/EC, která se týká likvidace starých elektrických a elektronických zařízení (OEEZ). Směrnice určuje pravidla pro vracení a recyklaci použitých zařízení, která jsou platná v Evropské Unii. Tímto štítkem se označují různá zařízení. Označuje, že produkt nesmí být vyhozen do běžného odpadu, ale po skončení životnosti vrácen podle této směrnice.

Uživatelé takovýchto zařízení označených značkou OEEZ podle dodatku IV směrnice OEEZ nesmí na konci životnosti vyhodit zařízení jako netříděný odpad, ale musí použít dostupnou sběrnou síť, aby bylo zařízení recyklováno a aby byly minimalizovány možné dopady zařízení na prostředí a zdraví lidí (zařízení může obsahovat nebezpečné látky). Další informace o OEEZ naleznete na webové stránce: [http://www.lenovo.com/](http://www.lenovo.com/lenovo/environment) [lenovo/environment.](http://www.lenovo.com/lenovo/environment)

#### **Upozornění pro uživatele v USA**

Informace o chloristanu; Kalifornie:

Produkty s lithiovou baterií CR (kysličník manganičitý) mohou obsahovat chloristany.

Chloristanové materiály - může být nezbytné zvláštní zacházení. Viz [http://www.dtsc.ca.gov/hazardouswaste/perchlorate.](http://www.dtsc.ca.gov/hazardouswaste/perchlorate)

## **Nabídka softwaru IBM Lotus**

## **O nabídce pro majitele počítačů ThinkPad se systémem Windows XP:**Jako

oprávněný majitel nového počítače ThinkPad s operačním systémem Windows XP získáváte jednu limitovanou licenci pro Lotus Notes® "standalone" a jednu licenci pro Lotus<sup>®</sup> SmartSuite®. Tyto licence vás opravňují k instalaci a používání tohoto softwaru na novém počítači ThinkPad podle jedné z následujících možností:
**O nabídce pro majitele počítačů ThinkPad se systémem Windows Vista:** Jako oprávněný majitel nového počítače ThinkPad s operačním systémem Windows Vista získáváte jednu limitovanou licenci pro Lotus Notes "standalone". Tato licence vás opravňuje k instalaci a používání tohoto softwaru na novém počítači ThinkPad podle jedné z následujících možností:

- v **Médium s tímto softwarem není součástí této nabídky. Pokud příslušné médium se softwarem Lotus Notes Client nebo Lotus SmartSuite nemáte**, můžete si objednat CD a instalovat software na vašem počítači. Další informace naleznete v části ["Objednání](#page-73-0) CD" na stránce 64.
- v **Máte-li licencovanou kopii softwaru**, jste oprávněni k vytvoření jedné další kopie softwaru, který již máte.

**O IBM Lotus Notes:** S limitovaným samostatným klientem Lotus Notes můžete integrovat posílání zpráv a prostředky správy spolupráce a správy osobních údajů (PIM) — jako e-mail, kalendář, seznamy úkolů — a používat je, když jste připojeni k síti i odpojeni od ní. Limitovaná licence nedává právo přístupu k serveru IBM<sup>®</sup> Lotus Domino®, je však možné přejít z ní na plnou licenci za sníženou cenu. Další informace získáte na webové stránce [http://www.lotus.com/notes.](http://www.lotus.com/notes)

**IBM Lotus SmartSuite:** Lotus SmartSuite se skládá ze silných aplikací, které vám pomáhají ušetřit čas a provádějí vás jednotlivými úkoly.

- Lotus Word Pro  $^{\circledR}$  textový procesor
- Lotus  $1-2-3$ <sup>®</sup> tabulkový kalkulátor
- v Lotus Freelance Graphics ® prezentační grafika
- Lotus Approach  $\infty$  databáze
- Lotus Organizer ® správce diáře, kontaktů a informací
- Lotus FastSite ® publikace webových stránek
- Lotus SmartCenter správce internetových informací

**Zákaznická podpora:** Informace o podpoře a telefonní čísla, na kterých získáte pomoc při instalaci softwaru, naleznete na webové stránce [http://www.lenovo.com/](http://www.lenovo.com/think/support) [think/support.](http://www.lenovo.com/think/support) Další technickou podporu, nad pomoc při instalaci, můžete objednat na webové stránce [http://www.lotus.com/passport.](http://www.lotus.com/passport)

**Mezinárodní licenční smlouva:** Software poskytnutý v rámci této nabídky nezahrnuje aktualizace softwaru a technickou podporu a podléhá podmínkám licenční smlouvy IBM IPLA (International Program License Agreement) dodané se softwarem. Použití programů Lotus SmartSuite a Lotus Notes popsaných v této nabídce znamená přijetí podmínek této nabídky a smlouvy IPLA. Další informace o smlouvě IBM IPLA naleznete na webové stránce [http://www.ibm.com/software/sla/sladb.nsf.](http://www.ibm.com/software/sla/sladb.nsf) Tyto programy nejsou určeny pro další prodej.

**Doklad o oprávnění:** Potvrzení o koupi počítače ThinkPad a dokument s touto nabídkou uschovejte jako doklad o oprávnění.

### <span id="page-73-0"></span>**Pořízení aktualizací, dalších licencí a technické podpory**

Aktualizace softwaru a technická podpora jsou dostupné za poplatek přes program IBM Passport Advantage®. Další informace o pořízení dalších licencí pro programy Notes, SmartSuite nebo jiné produkty Lotus naleznete na webové stránce <http://www.ibm.com> nebo [http://www.lotus.com/passport.](http://www.lotus.com/passport)

### **Objednání CD:**

**Důležité:** Na základě této nabídky můžete objednat jedno médium CD na jednu licenci. Budete muset poskytnout sedmimístné sériové číslo zakoupeného nového osobního počítače ThinkPad. CD je poskytováno zdarma, je však možné, že podle místních předpisů budete muset uhradit dopravné, daně nebo clo. Doba pro dodání je 10 až 20 pracovních dní od obdržení požadavku.

#### **–V USA a Kanadě:**

Volejte 800-690-3899

### **–V zemích Latinské Ameriky:**

Přes internet: <http://smartsuite.modusmedia.com> Poštovní adresa:

IBM - Lotus Notes and SmartSuite Program

Modus Media International

501 Innovation Avenue

Morrisville, NC, USA 27560

#### Fax: 919-405-4495

S dotazy o objednávce se obraťte na:

smartsuite\_ibm@modusmedia.com

### **–V evropských zemích:**

Přes internet: <http://ibm-apel.modus.com/> Poštovní adresa:

Lotus Fulfillment, ModusLink Kft. 1222 Budapest, Nagytetenyi ut 112 Maďarsko

S dotazy o objednávce se obraťte na: ibm\_smartsuite@modusmedia.com

### **–V asijských zemích:**

Přes internet: <http://smartsuite.modusmedia.com> Poštovní adresa:

IBM - Lotus Notes and SmartSuite Program

Modus Media International

eFulfillment Solution Center

750 Chai Chee Road

#03-10/14, Technopark at Chai Chee,

Singapore 469000

### Fax: +65 6448 5830

S dotazy o objednávce se obraťte na: Smartsuiteapac@modusmedia.com

### <span id="page-74-0"></span>**Ochranné známky**

Následující termíny jsou ochranné známky společnosti Lenovo v USA a případně v dalších jiných zemích:

Lenovo ThinkPad PS/2 Rescue and Recovery ThinkVantage ThinkLight TrackPoint Ultrabay UltraBase

Následující názvy jsou ochrannými známkami společnosti International Business Machines Corporation ve Spojených státech a případně v dalších jiných zemích:

IBM (používá se na základě licence) Lotus 1-2-3 Approach Domino Lotus FastSite Freelance Graphics Lotus Notes **Notes** Lotus Organizer **SmartSuite** Word Pro Passport Advantage

Microsoft, Windows a Windows Vista jsou ochranné známky společnost Microsoft Corporation ve Spojených státech a případně v dalších jiných zemích.

Další názvy společností, produktů nebo služeb mohou být ochranné známky nebo servisní známky jiných stran.

# **Rejstřík**

# **A**

[Access](#page-10-0) Help 1

## **B**

baterie [problémy](#page-32-0) 23 [výměna](#page-40-0) 31 [Bezpečnostní](#page-10-0) pokyny a informace o [záruce](#page-10-0) 1 [bezpečnostní](#page-19-0) pravidla 10 BIOS [Setup](#page-35-0) 26

# **Č**

časté [dotazy](#page-19-0) 10 čistění displej [počítače](#page-15-0) 6 [klávesnice](#page-15-0) 6 kryt [počítače](#page-14-0) 5 čtěte [nejdříve](#page-6-0) v

# **D**

diagnóza [jednotka](#page-20-0) pevného disku 11 [systém](#page-21-0) 12 diagnóza [problémů](#page-20-0) 11 disky pro [obnovu](#page-19-0) 10 displej počítače [čistění](#page-15-0) 6 [důležité](#page-12-0) rady 3

# **H**

[hardwarové](#page-19-0) součásti 10 [hardwarové](#page-19-0) specifikace 10 heslo [nastavení](#page-14-0) 5 [problémy](#page-27-0) 18

# **CH**

[chybové](#page-22-0) zprávy 13 [chyby](#page-26-0) beze zpráv 17

## **I**

[informace](#page-20-0) o záruce 11, [49](#page-58-0) instalace [operačního](#page-20-0) systému 11

## **J**

jednotka pevného disku [problém](#page-33-0) 24 [upgrade](#page-42-0) 33

jednotky [zacházení](#page-13-0) 4 jiné [problémy](#page-34-0) 25

# **K**

klávesnice [čistění](#page-15-0) 6 [problémy](#page-28-0) 19 kryt počítače [čistění](#page-14-0) 5

## **M**

[mezinárodní](#page-52-0) záruční servis 43 [možnosti](#page-38-0) obnovy 29

## **N**

nastavení [konfigurace](#page-35-0) 26 návod k [instalaci](#page-10-0) 1

# **O**

[obnova](#page-39-0) dat 30 [obnova](#page-38-0) obsahu z výroby 29 obrazovka počítače [problémy](#page-29-0) 20 obsah z výroby [obnova](#page-38-0) 29 [ochranné](#page-74-0) známky 65

# **P**

paměť [výměna](#page-45-0) 36 [PC-Doctor](#page-20-0) pro Windows 11 péče o [počítač](#page-12-0) 3 počítač [používejte](#page-12-0) opatrně 3 podpora na [webu](#page-50-0) 41 servisní středisko [Customer](#page-50-0) Support [Center](#page-50-0) 41 [podpora](#page-50-0) a servis 41 pohotovostní režim [problémy](#page-28-0) 19 problém poziční [zařízení](#page-28-0) 19 problém s pozičním [zařízením](#page-28-0) 19 problémy [baterie](#page-32-0) 23 [diagnóza](#page-20-0) 11 [heslo](#page-27-0) 18 [jednotka](#page-33-0) pevného disku 24 [klávesnice](#page-28-0) 19

problémy *(pokračování)* [obrazovka](#page-29-0) počítače 20 [pohotovostní](#page-28-0) režim 19 režim [hibernace](#page-28-0) 19 řešení [problémů](#page-21-0) 12 [snímač](#page-34-0) otisku prstu 25 správa [napájení](#page-28-0) 19 [spuštění](#page-34-0) 25 [Productivity](#page-10-0) Center 1 [prohlášení](#page-69-0) FCC 60 [předcházení](#page-19-0) problémům 10 [předpisy](#page-10-0) 1 [přenášení](#page-13-0) počítače 4

## **R**

rady, [důležité](#page-12-0) 3 Rescue and [Recovery](#page-38-0) 29 režim hibernace [problémy](#page-28-0) 19

# **Ř**

řešení [problémů](#page-18-0) 9, [10,](#page-19-0) [12](#page-21-0)

# **S**

s počítačem [zacházejte](#page-13-0) opatrně 4 servis zasláním dílu CRU (″Customer Replaceable Unit″) seznam [součástí](#page-62-0) 53 servisní středisko [Customer](#page-19-0) Support [Center](#page-19-0) 10, [41,](#page-50-0) [43](#page-52-0) [snímač](#page-65-0) otisku prstu 56 [péče](#page-15-0) 6 [problémy](#page-34-0) 25 správa napájení [problémy](#page-28-0) 19 [spuštění,](#page-34-0) problém 25

## **T**

[technické](#page-65-0) údaje 56 tlačítko [ThinkVantage](#page-11-0) 2

## **U**

úložná média [zacházení](#page-13-0) 4 upgrade [devices](#page-19-0) 10 [jednotka](#page-42-0) pevného disku 33 [upozornění](#page-68-0) 59 pro [uživatele](#page-71-0) v USA 62 [prostředí](#page-71-0) EU 62

# **V**

vlastnosti a [specifikace](#page-64-0) 55 [vybavení](#page-64-0) 55 [vyhledání](#page-10-0) informací 1 výměna [baterie](#page-40-0) 31 [paměť](#page-45-0) 36

## **W**

web [podpora](#page-50-0) 41

Číslo položky: 42X3414

Vytištěno v Číně

(1P) P/N: 42X3414

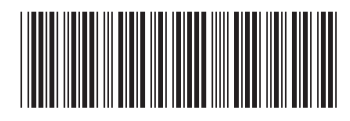